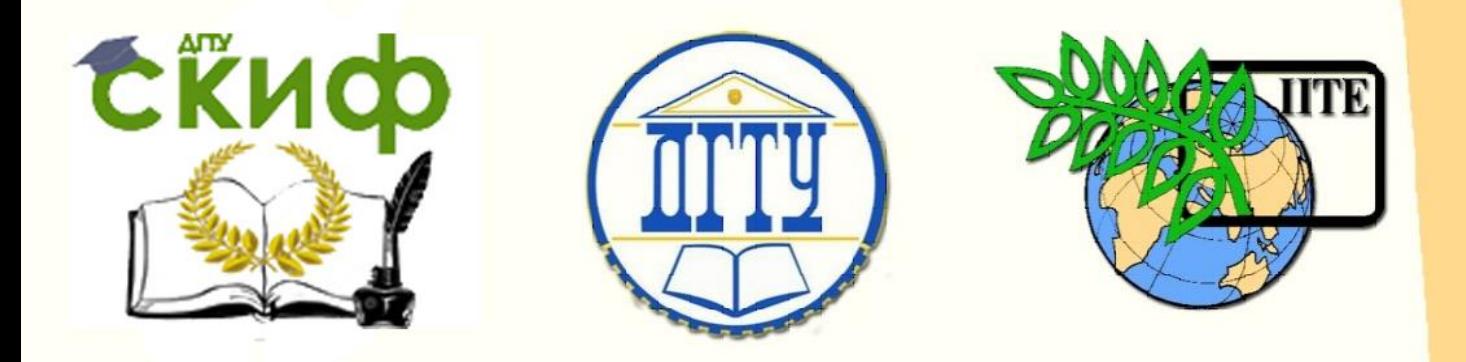

### ДОНСКОЙ ГОСУДАРСТВЕННЫЙ ТЕХНИЧЕСКИЙ УНИВЕРСИТЕТ

УПРАВЛЕНИЕ ДИСТАНЦИОННОГО ОБУЧЕНИЯ И ПОВЫШЕНИЯ КВАЛИФИКАЦИИ

Кафедра «Городское строительство и хозяйство»

# **Практикум**

# **«Управление инвестиционными проектами и объектами недвижимости»**

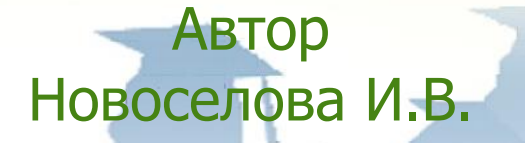

Ростов-на-Дону, 2017

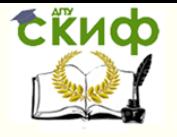

Управление инвестиционными проектами и объектами недвижимости

### **Аннотация**

Практикум по дисциплине: «Управление инвестиционными проектами и объектами недвижимости» предназначен для бакалавров очной формы обучения направления 08.03.01 «Строительство», профиль «Экспертиза и управления недвижимостью».

### **Автор:**

Ассистент кафедры «ГСиХ» Новоселова И.В.

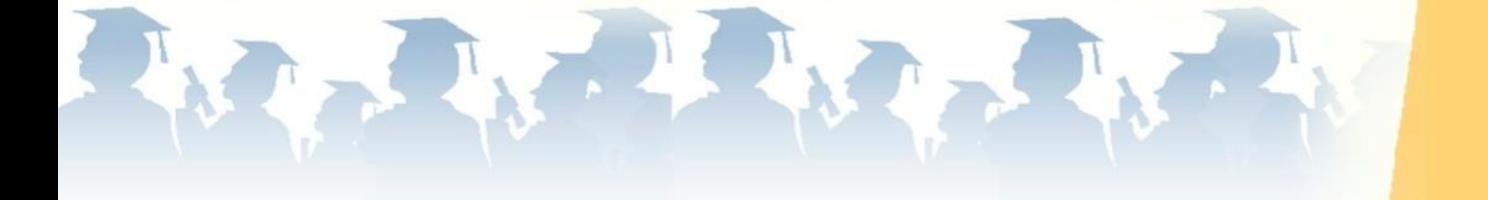

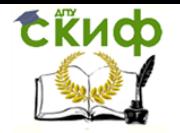

## **Оглавление**

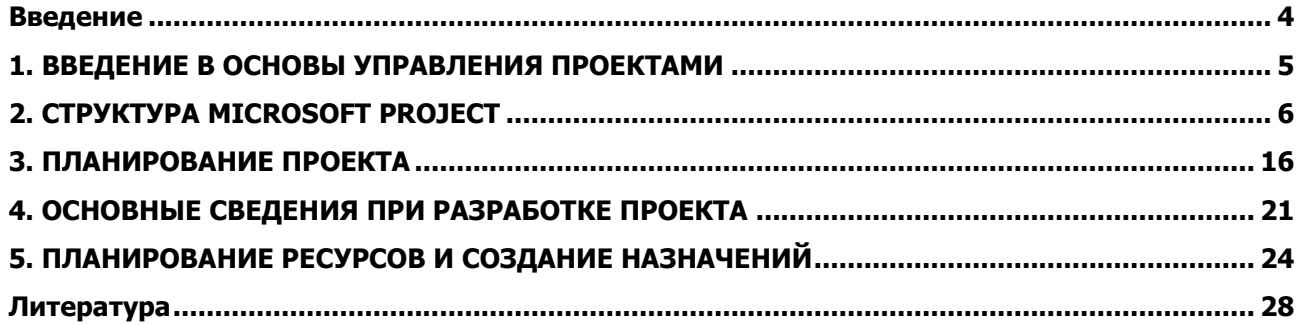

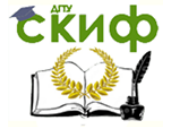

Управление инвестиционными проектами и объектами недвижимости

#### **ВВЕДЕНИЕ**

<span id="page-3-0"></span>В методических указаниях изложены порядок и последовательность подготовки решений в системе управления инвестиционными проектами, а также объектами недвижимости. Занятия проводят по мере освоения студентами теоретического курса.

Форма проведения занятий предусматривает непосредственное участие студентов в подготовке решений.

<span id="page-3-1"></span>Методические указания можно использовать для выполнения научно-исследовательской работы студентов и выпускной квалификационной работы.

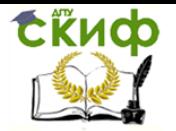

#### 1. ВВЕДЕНИЕ В ОСНОВЫ УПРАВЛЕНИЯ ПРОЕКТАМИ

Проект - временное предприятие, предназначенное для создания уникальных продуктов или услуг.

Проект обладает рядом свойственных ему характеристик, определив которые, можно точно сказать, относится ли анализируемый вид деятельности к проектам:

Временность - любой проект имеет четкие временные рамки (это не относится к его результатам); в случае, если таких рамок не имеется, деятельность называется операцией и может длиться сколь угодно долго.

Уникальные продукты, услуги, результаты - проект должен порождать уникальные результаты, достижения, продукты; в противном случае такое предприятие становится серийным производством.

Последовательная разработка - любой проект развивается во времени, проходя через определенные ранее этапы или шаги, но при этом составление спецификаций проекта строго ограничивается содержанием, установленным на этапе начала.

Несмотря на то, что конечный результат выполнения проекта должен быть уникален, он обладает рядом общих с процессным производством характеристик:

- $\equiv$ Выполняется людьми
- Ограничен доступностью ресурсов
- Планируется, исполняется и управляется.

Каждый проект характеризуется жизненным циклом, на основе которого формируется стандартный подход к проектному управлению.

<span id="page-4-0"></span>Каждый проект характеризуется жизненным циклом, на основе которого формируется стандартный подход к проектному управлению.

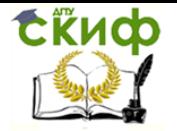

#### 2. CTPYKTYPA MICROSOFT PROJECT

Microsoft Project - это программа управления проектами, разработанная корпорацией Microsoft. Microsoft Project создан, чтобы помочь менеджеру проекта в разработке планов, распределении ресурсов по задачам, отслеживании прогресса и анализе объемов работ.

Стандартная и профессиональная редакции MS Project предназначены для создания плана проекта, который затем можно опубликовать на сервере MS Project Server для организации совместной работы над проектом. С помощью сервера MS Project Server члены проектной команды получают от руководителя задачи, сообщают о ходе их выполнения, перепоручают их друг другу. Руководитель проекта в соответствии с данными, поступающими от сотрудников, отслеживает ход выполнения работ, а руководство организации анализирует загрузку сотрудников и состояние всех проектов, выполняемых в организации.

#### 2.1. Основные элементы интерфейса MS Project

Меню, панели инструментов и строка состояния являются стандартными элементами программ Windows, и проблем с их освоением не должно возникнуть, поскольку при работе с ними можно использовать привычные приемы.

Строка ввода служит для ввода и редактирования значений в ячейках таблиц и на диаграммах, аналогично знакомой вам строке формул в Excel. Хотя в большинстве случаев выполнять эти действия можно непосредственно в диаграммах или таблицах, часто бывает удобнее пользоваться строкой ввода.

Рабочая область MS Project состоит из панели представлений (View Bar) и собственно представлений проектных данных.

Панель представлений содержит значки с названиями представлений, щелкая на которых можно быстро переключаться между различными представлениями.

#### 2.2. Таблицы MS Project

Таблицы – это один из основных способов представления проектных данных.

В проектном файле все данные хранятся в виде двух таблиц, одна из которых содержит информацию о ресурсах проекта (таблица 1), а вторая - о задачах (таблица 2), то есть задействованных в выполнении задач людях и материальных ценностях. Эти две «внутренние» таблицы состоят из множества полей, большинство из которых созданы «про запас» и обычно не используются.

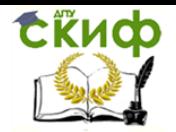

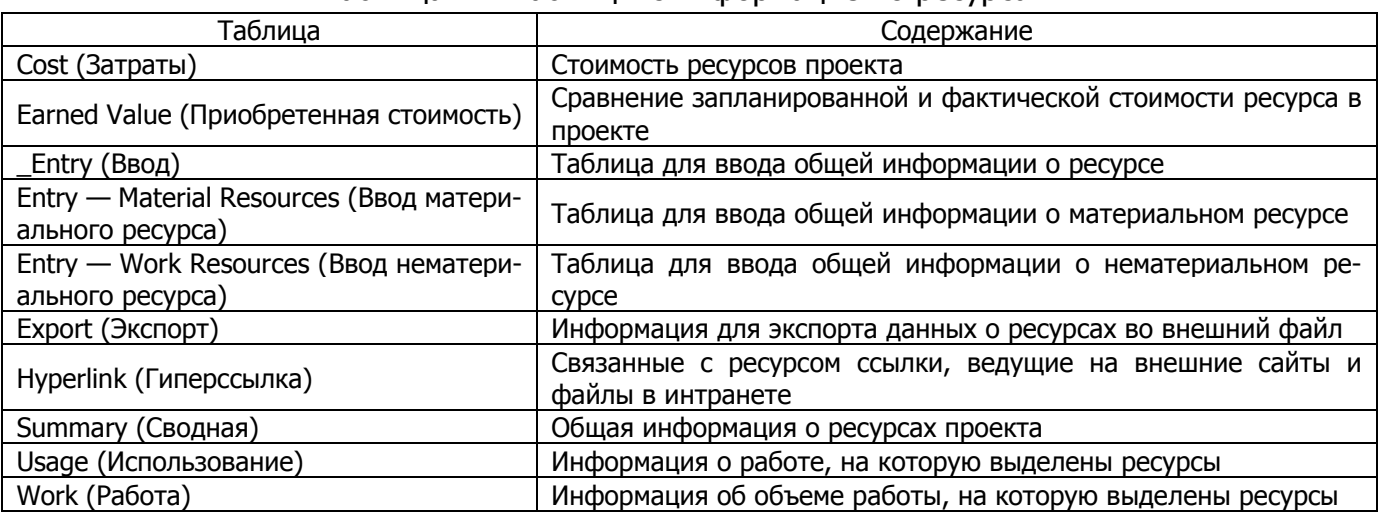

#### Таблица 1 – Таблицы с информацией о ресурсах

#### Таблица 2 – Таблицы с информацией о задачах

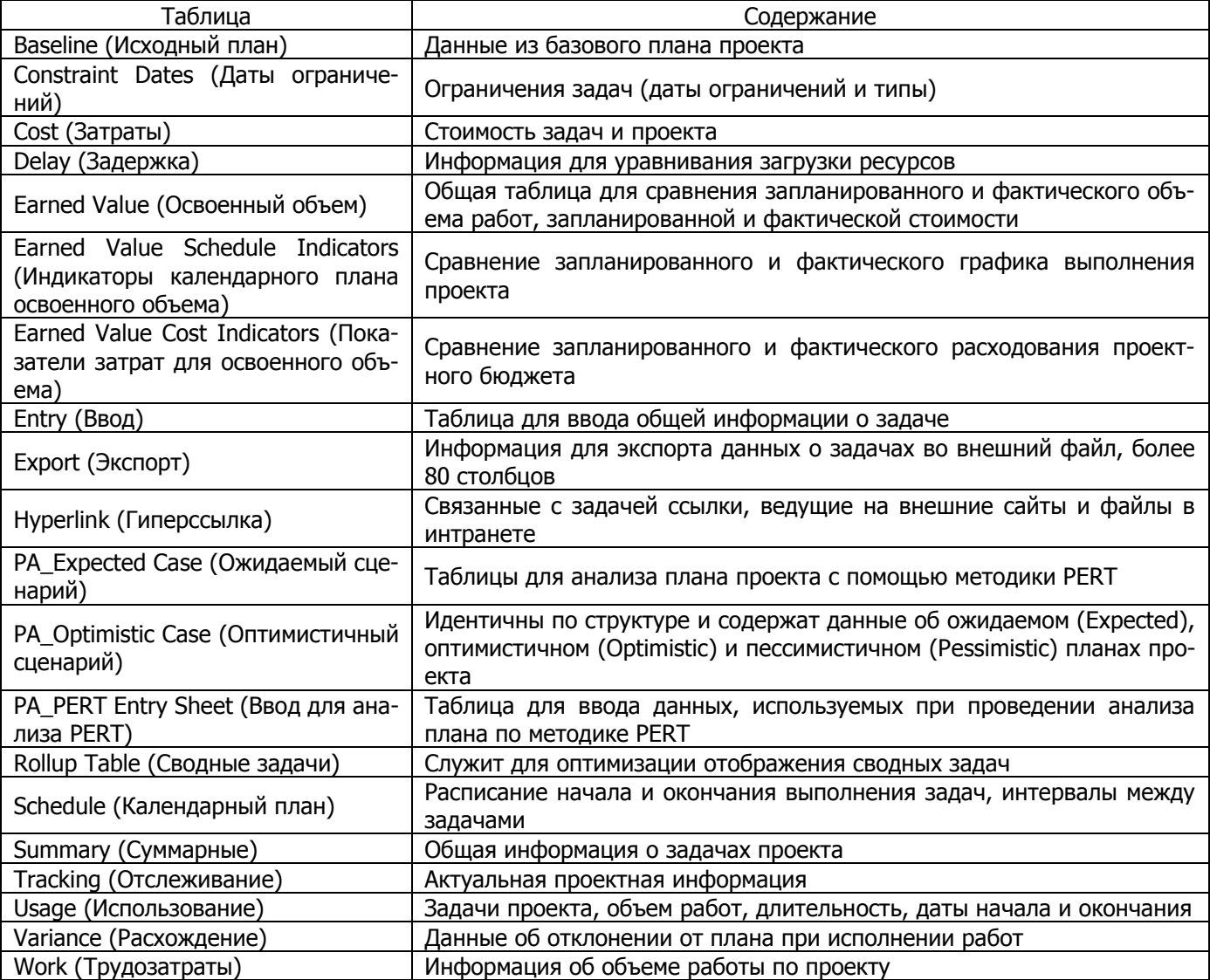

«Внутри» MS Project есть таблица ресурсов и таблица задач, а «снаружи», в интерфейсе, есть ряд таблиц, являющихся набором полей либо из одной, либо из другой «внутренней» таблицы (рисунок 1).

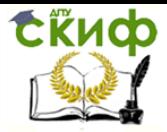

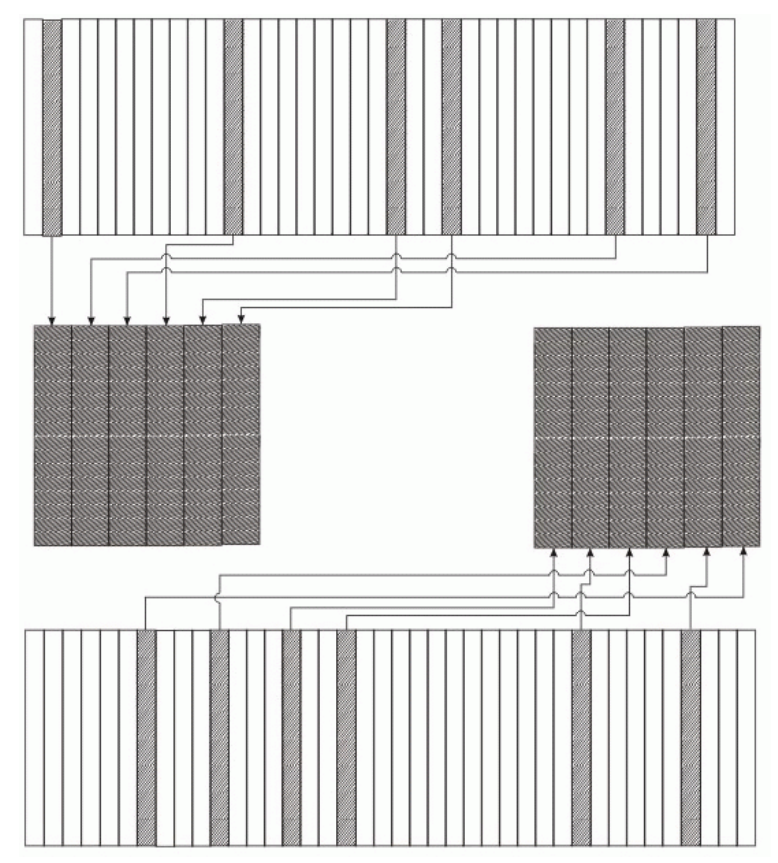

Рисунок 1 – Схематическое представление организации данных в MS Project

Таблицы отображаются в представлениях (рисунок 2), причем есть представления, в которых таблицы совмещены с диаграммой (например, Диаграмма Ганта), а есть и состоящие из одной таблицы (например, Лист ресурсов).

|                                                                     |                 |                                              |                                                                                                    |                                                                                                    | <b>LEX</b>                                      | <b>ET Microsoft Project - RESCONST</b>            |                         |                                                                                                    |           |                                                                                                    |                              |         |                               |                                              |                                       |                                       | 国の区                              |
|---------------------------------------------------------------------|-----------------|----------------------------------------------|----------------------------------------------------------------------------------------------------|----------------------------------------------------------------------------------------------------|-------------------------------------------------|---------------------------------------------------|-------------------------|----------------------------------------------------------------------------------------------------|-----------|----------------------------------------------------------------------------------------------------|------------------------------|---------|-------------------------------|----------------------------------------------|---------------------------------------|---------------------------------------|----------------------------------|
|                                                                     |                 |                                              | (4) Файл Правка Вид Вставка Форнат Сервир Проект Совиестная работа Окно Справка                                   |                                                                                                    | $   \times$<br>Beegure nonpoc                   |                                                   |                         | 1 Файл Правка Вид Вставка Формат Сервир Проект Совместная работа Окно Справка                                              |           |                                                                                                    |                              |         |                               |                                              | Beauere nonpoc                        |                                       | $   \times$                      |
|                                                                     |                 |                                              | in つまね is n つ i & to n ス プ   つ   見 i ∞ ※ 添   Ei コ タ i ht   Herrym com →   ミ ♀ ご   is の                            |                                                                                                    |                                                 |                                                   |                         | inidial 2   4   4   2   2   4   3   4   2   2   60   6   前   12   13   14   15   17   18   18   18   1                     |           |                                                                                                    |                              |         |                               |                                              |                                       |                                       |                                  |
| $\Rightarrow$ $\Rightarrow$ $\Rightarrow$ $\pm_0$ floxasara v Ariel |                 |                                              |                                                                                                    |                                                                                                    |                                                 | $\phi \Rightarrow \phi = \pm_0$ florasary v Ariel |                         |                                                                                                    |           | $\bullet$ 8 $\bullet$   $\mathbb{X}$ $K$ $\mathbb{Y}$   $\mathbb{E}$   $\mathbb{E}$   El $\mathbb{E}$   Respection   $\bullet$   $\mathbb{X}$   $\mathbb{E}$ |                              |         |                               |                                              |                                       |                                       |                                  |
|                                                                     |                 |                                              |                                                                                                    |                                                                                                    |                                                 |                                                   |                         |                                                                                                    |           |                                                                                                    |                              |         |                               |                                              |                                       |                                       |                                  |
|                                                                     |                 | В Задачи - Ресурсы - Отслевиедные - Отчет -  |                                                                                                    |                                                                                                    |                                                 |                                                   |                         | Задны - Ресурсы - Отслеживание - Отчет -                                                                                   |           |                                                                                                    |                              |         |                               |                                              |                                       |                                       |                                  |
|                                                                     |                 |                                              |                                                                                                    |                                                                                                    |                                                 |                                                   |                         |                                                                                                    |           |                                                                                                    |                              |         |                               |                                              |                                       |                                       |                                  |
| $\blacksquare$                                                      |                 | Map 134<br>Hone grant congress<br><b>Don</b> | OR Map 174<br>15 Map 104<br>22 Map 114                                                                            | <b>OS Arto 104</b><br><b>29 Map 106</b><br>BC VOCADBC VOCADBC VOCADBC VOCADBC VOCADBC VOCADBC VOCADBC VOCA | 12 April 104<br>19 Ario 106                     | 富                                                 | $\bullet$               | Наза вним ресурса                                                                                                    | Tues      | Expense<br>измерения<br><b>MOTODHISTOR</b>                                                                                                    | Кратков<br><b>HOSTERHOME</b> | Гентина | <b>Marc</b><br><b>GENNALL</b> | <b>Стандиртная</b><br>ставка                 | <b>CYNEKS</b><br><b>CBBRINGOVABLE</b> | Затраты на Начисле,<br><b>HOTOTES</b> |                                  |
| аграмча Ганта                                                       | m               | Don <sup>1</sup>                             |                                                                                                    |                                                                                                    |                                                 | агранча Ганта                                     | ×                       | Подрядчик на укладку бе Трудовой                                                                                           |           |                                                                                                    | n                            |         | 100%                          | 0.00p.K                                      | $0,00p$ $N$                           |                                       | 0,00p. Пропорц                   |
| 冒                                                                   |                 | Don                                          |                                                                                                    |                                                                                                    |                                                 | E                                                 |                         | Подовачие на столярно-г Трудовой                                                                                           |           |                                                                                                    |                              |         | 100%                          | $0.006$ , $\mu$                              | $0.006 \, \text{A}$                   |                                       | 0.00p. Пропорц.                  |
|                                                                     | 10              | Don                                          |                                                                                                    |                                                                                                    |                                                 |                                                   |                         | Подолжник на четликовку Трудовой                                                                                           |           |                                                                                                    |                              |         | 100%                          | $0.006$ , $\lambda_0$                        | 0.006A                                |                                       | 0.00e. Decrees                   |
| orporeio Farmo<br><b>TCOSTO BOISSE</b>                              | 11              | Don <sup>1</sup>                             |                                                                                                    |                                                                                                    |                                                 | process Fasta<br><b>COSTO BOISSI</b>              | $\overline{4}$          | Подрадчик на работы по Трудовой                                                                                            |           |                                                                                                    |                              |         | 100%                          | $0.006$ $\varkappa$                          | $0.00a$ $N$                           |                                       | 0.00p. Пропорці                  |
|                                                                     | 12 <sup>°</sup> | <b>В Работы на</b>                           |                                                                                                    |                                                                                                    |                                                 |                                                   | $5 -$                   | Генеральный подрядчик Трудовой                                                                                             |           |                                                                                                    |                              |         | 100%                          | 0.000 J4                                     | $0.00a$ $N$                           |                                       | 0.00p. Floornoous                |
| <b>L</b>                                                            | 12<br>14        | <b>PACLANT</b>                               |                                                                                                    |                                                                                                    |                                                 | Ш                                                 |                         | Апатектор                                                                                                    | Трудовой  |                                                                                                    |                              |         | 100%                          | $0.000 J_4$                                  | 0.00pA                                |                                       | 0,00p. Пропорц                   |
| 7005305944                                                          | 15              | <b>YCTAHOL</b>                               | Посклад ты по установке подопроводно-канализационной сети                                                         |                                                                                                    |                                                 | 100530584                                         |                         | <b>Reserves</b>                                                                                                    | Trynonovi |                                                                                                    |                              |         | 100%                          | 0.00034                                      | $0.00a$ $\mu$                         |                                       | 0.00c. Протору.                  |
| 333.84                                                              | 16              | В Фундамент                                  |                                                                                                    |                                                                                                    |                                                 | 30,484                                            | <b>B</b><br>8           | Ипотечный заниодатель Трудовой                                                                                             |           |                                                                                                    |                              |         | 100%                          | 0.000 J4                                     | 0,00p.N                               |                                       | 0,00p. Пропорц                   |
| y.                                                                  | 42              | Полежа                                       |                                                                                                    |                                                                                                    |                                                 | y.                                                | 10 <sup>10</sup>        | <b>Инспектор</b>                                                                                                    | Toyaono   |                                                                                                    |                              |         | 100%                          | 0.00p./s                                     | 0.000.74<br>0.006A                    |                                       | 0.00p. Прогнор                   |
|                                                                     | 18              | Оссыда Гна укладку бетона                    |                                                                                                    |                                                                                                    |                                                 |                                                   | 11                      | Электрическая компании Трудовой<br>Подрядчик на выемку пр. Трудовой                                                        |           |                                                                                                    |                              |         | 100%<br>100%                  | $0.006$ , $\lambda_4$<br>$0.006 \, \text{Å}$ | $0.00a$ $N$                           |                                       | 0.00e. Decrees<br>0.00p. Пропорц |
| Календасы                                                           | 18              | <b>Yenaxel</b>                               | Подрядчик на укладку бетона                                                                                       |                                                                                                    |                                                 | <b>CATIONALISM</b>                                | 12<br>æ.                | Подрядчик на работы г Трудовой                                                                                             |           |                                                                                                    |                              |         | 100%                          | 0.00p./s                                     | 0,00p./s                              |                                       | 0.00p. Прогно                    |
| 門                                                                   | 20              | <b>Elugares</b>                              |                                                                                                    |                                                                                                    |                                                 | 喟                                                 | 13                      | Подрядчик на работы по Трудовой                                                                                            |           |                                                                                                    |                              |         | 100%                          | $0.006$ . $\lambda_1$                        | $0.00p$ $N$                           |                                       | 0.00p. Пропорц                   |
|                                                                     |                 | Певлонт                                      |                                                                                                    | . Подрадчик на укладку бетона                                                                              |                                                 | <b>ETAROŘITARIS</b>                               | 14                      | Подрядчик на каркасне Трудовой                                                                                             |           |                                                                                                    |                              |         | 100%                          | 0.00m/s                                      | 0.00m/m                               |                                       | 0,00p. Протор                    |
| Jetesoň rpade                                                       | 22              | <b>Герметт</b>                               |                                                                                                    | Подрадчик на уквазку бетона                                                                                |                                                 |                                                   | 15                      | Подрядчик на кровельны Трудовой                                                                                            |           |                                                                                                    |                              |         | 100%                          | $0.006 \text{ Hz}$                           | 0.00p.N                               |                                       | 0,00p. Пропорц                   |
| <b>CALL</b>                                                         | 23              | Обслед-                                      |                                                                                                    | <b>Инспектор</b>                                                                                           |                                                 | <b>CAT</b>                                        | 16                      | Подрядчик на установку Трудовой                                                                                            |           |                                                                                                    |                              |         | 100%                          | $0.006$ , $\mu$                              | $0.006 \, \text{A}$                   |                                       | 0,00p. Пропорц                   |
| ща<br>adver pecypcos                                                | 24              | Обрати                                       |                                                                                                    | . Подрядчик на пьемну грунта                                                                               |                                                 | <b>UULIS</b><br>adver pecypcos                    | 17 <sup>2</sup>         | Подравник на работы по Трудовой                                                                                            |           |                                                                                                    |                              |         | 100%                          | $0.006 \, \text{J}4$                         | 0.006A                                |                                       | 0,00p. Протекц                   |
|                                                                     | 26              | ⊟ Сооружен                                   |                                                                                                    |                                                                                                    |                                                 |                                                   | 18                      | Подрядчиста позведе Трудовой                                                                                               |           |                                                                                                    |                              |         | 100%                          | 0.00p./s                                     | 0.00p./s                              |                                       | 0.00p. Прогнор                   |
| Œ                                                                   | 26              | Монтаж                                       |                                                                                                    | Подрядчих на каркасные работы                                                                              |                                                 | œ                                                 | $19$ $\oplus$           | Подрядчик на малярив Трудовой                                                                                              |           |                                                                                                    |                              |         | 100%                          | 0.00p./s                                     | 0,000.74                              |                                       | 0.00p. <b>Пропер</b>             |
| 1016308-041                                                         | 27              | <b>YESSER</b>                                |                                                                                                    |                                                                                                    | В. Подрядчик на каркасные работы                | 1016308-011                                       | 20                      | Подрядчик на настил пол Трудовой                                                                                           |           |                                                                                                    |                              |         | 100%                          | $0.000 J_4$                                  | 0.00pA                                |                                       | 0.00p. Пропорц                   |
| ресурсов                                                            | 28              | <b>Bosear</b>                                |                                                                                                    |                                                                                                    | Подрядчик на каркасные                          | ресурсов                                          | 21                      | Подрядчик на установку Трудовой                                                                                            |           |                                                                                                    |                              |         | 100%                          | 0.006.8t                                     | $0.00a$ $A$                           |                                       | 0.00p. Протекц                   |
|                                                                     | 29              | <b>Возведи</b>                               |                                                                                                    |                                                                                                    | В. Подрядчик на каркаснь<br>• Подрядчик на каре | <b>III</b>                                        | $\overline{\mathbf{z}}$ | Подрядчик на пандивфти Трудовой                                                                                            |           |                                                                                                    |                              |         | 100%                          | $0.006 \text{ Hz}$                           | 0.00p.N                               |                                       | 0,00p. Пропорц                   |
| 喂                                                                   |                 | Morrase<br><b>Yenneed</b>                    |                                                                                                    |                                                                                                    |                                                 |                                                   | 23                      | Обстоянных мощей персон. Трудовой                                                                                          |           |                                                                                                    |                              |         | 100%                          | $0.006$ , $\mu$                              | $0.006 \, \text{J}$                   |                                       | 0.00p. Пропроц                   |
| Пист ресурсов                                                       |                 | <b>Позведи</b>                               |                                                                                                    |                                                                                                    | <b>Подрядча</b>                                 | Пист ресурсо                                      |                         |                                                                                                    |           |                                                                                                    |                              |         |                               |                                              |                                       |                                       |                                  |
| 疆                                                                   | 33              | Возведи                                      |                                                                                                    |                                                                                                    |                                                 | æ                                                 |                         |                                                                                                    |           |                                                                                                    |                              |         |                               |                                              |                                       |                                       |                                  |
|                                                                     |                 | Movemed I                                    |                                                                                                    |                                                                                                    |                                                 |                                                   |                         |                                                                                                    |           |                                                                                                    |                              |         |                               |                                              |                                       |                                       |                                  |
| Другие<br><b>SCT abates</b>                                         |                 | 国王                                           |                                                                                                    |                                                                                                    |                                                 | Другие<br><b>RECTIONSHIP</b>                      | <b>RT</b>               |                                                                                                    |           |                                                                                                    |                              |         |                               |                                              |                                       |                                       |                                  |
|                                                                     |                 |                                              |                                                                                                    | <b>PAGE G</b>                                                                                              | <b>NUM</b>                                      | Готово                                            |                         |                                                                                                    |           |                                                                                                    |                              |         |                               |                                              | <b>PAGUI GAPS</b>                     | <b>NUM</b>                            |                                  |
|                                                                     |                 |                                              | 7. Ryon   6   1   2   D.VPTC9/9poss/MS    W 3 Microsoft Office Ward -   3   Microsoft PowerPoint -    4   Rpoert1 | <b>IRESCONST</b>                                                                                           | « DK 212 1217                                   |                                                   |                         | <b>J. Ryon C. F. &amp; C. D. XPD SHIPDON/AIS</b>   79 3 Microsoft Difice Word-   13 Microsoft PowerPoint -   14   Recent 1 |           |                                                                                                    |                              |         |                               | <b>TIRESCONST</b>                            |                                       | $\alpha$ $K$ $H$ (2) 1220             |                                  |

Рисунок 2 – Примеры отображения таблиц в представлениях

#### **2.3. Диаграмма Ганта**

Диаграмма Ганта – это один из наиболее популярных способов графического представления плана проекта, применяемый во многих программах управления проектами.

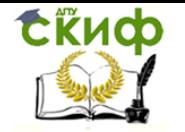

Диаграммы являются графическим средством отображения содержащейся в проектном файле информации. Из диаграмм можно получить визуальное представление о последовательности задач, их относительной длительности и длительности проекта в целом. Основные элементы диаграммы Ганта отражены на рисунок 3.

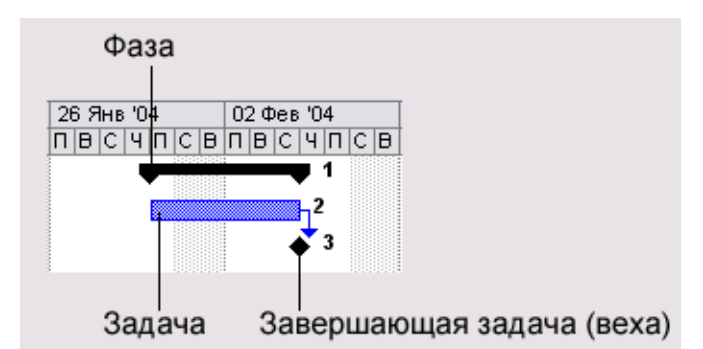

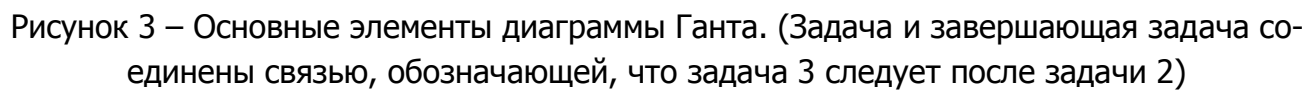

В MS Project диаграмма Ганта является основным средством визуализации плана проекта (рисунок 4). Эта диаграмма представляет собой график, на котором по горизонтали размещена шкала времени, а по вертикали расположен список задач. При этом длина отрезков, обозначающих задачи, пропорциональна длительности задач. При наведении мыши на любой элемент диаграммы отображается всплывающая подсказка.

В MS Project содержится большой набор средств для форматирования диаграммы Ганта. Они позволяют:

изменять форму и цвет составляющих диаграмму фигур;

определять, какая проектная информация отображается на диаграмме рядом с фигурами;

отображать дополнительную графическую информацию (отклонение от базо- $\equiv$ вого плана и пр.);

форматировать шкалу времени (тем самым уменьшая или увеличивая масштаб отображения плана проекта).

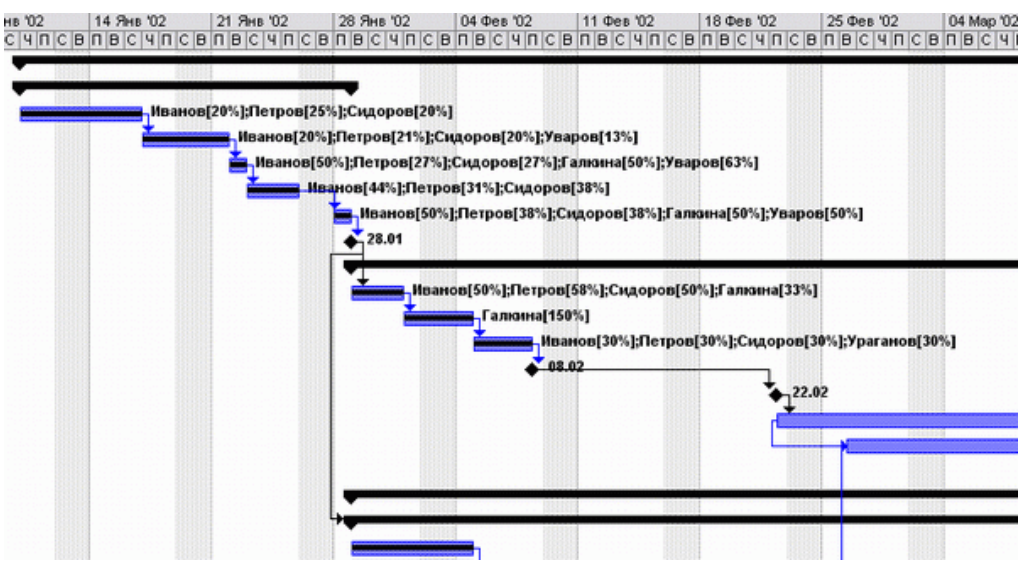

Рисунок 4 - Вид диаграммы Ганта в MS Project

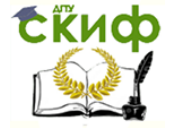

Управление инвестиционными проектами и объектами недвижимости

#### 2.4. Сетевые графики

Сетевой график, или блок-схема - не менее популярное средство визуализации плана проекта, чем диаграмма Ганта.

На сетевом графике задачи представлены в виде блоков, соединенных стрелками в блок-схему в соответствии с взаимосвязями задач в плане проекта. Такой принцип организации сетевого графика делает его удобным инструментом для анализа последовательности работ в рамках проекта. Кроме того, с его помощью удобно планировать проекты с большим числом связей между задачами.

В MS Project есть три графика, которые можно отнести к сетевым: это собственно Сетевой график, Сетевой график с описанием и Схема данных.

В MS Project включен большой набор средств по форматированию сетевого графика, и эти средства позволяют изменять как оформление его блоков, так и состав отображаемой в них информации (рисунок 5).

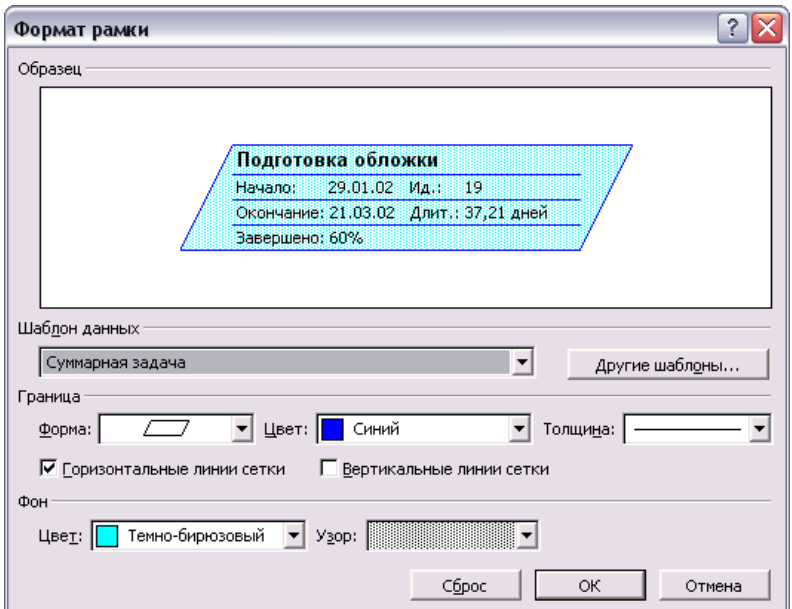

Рисунок 5 - Диалоговое окно форматирования

Принципы форматирования сетевого графика не отличаются от принципов форматирования диаграммы Ганта: можно отформатировать отдельный элемент графика, группу элементов и настроить дополнительные параметры группы.

Схема данных (Relationship Diagram) - это особый вид сетевого графика, предназначенный только для анализа связей между задачами проекта (рисунок 6).

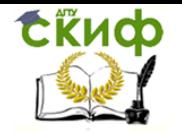

| Microsoft Project - 1.mpp |            |                                                   |     |            |                                                                                                    |        |        |                                   |                                                 |      |            |         |             |                                                                                  |                                     | m. |       |  |
|---------------------------|------------|---------------------------------------------------|-----|------------|----------------------------------------------------------------------------------------------------|--------|--------|-----------------------------------|-------------------------------------------------|------|------------|---------|-------------|----------------------------------------------------------------------------------|-------------------------------------|----|-------|--|
| κŋ                        | $@$ arin   | Правка                                            | BHA | Вставка    | Формат                                                                                                    | Сервис | Проект |                                   | Совместная работа                               | Окно |            | Справка |             | Тип связи                                                                        |                                     |    | $-8x$ |  |
| D                         | G F G      |                                                   |     |            | $\left \begin{smallmatrix} \text{\#} & \text{\#} & \text$ |        |        |                                   |                                                 |      |            |         |             | Herrpymmposion = $\mathcal{Q} \mathcal{Q} \rightarrow \mathbb{R}$ $\mathbb{Z}$ . |                                     |    |       |  |
|                           |            | $\phi \phi + -\partial \phi$ Ποκασατ <sub>2</sub> |     | Arial      |                                                                                                    | $-18$  | $\sim$ |                                   | $X$ $K$ $Y$ $\equiv$ $\equiv$ $\equiv$ $\equiv$ |      | Все задачи |         |             | $-7 = 2$ .                                                                       |                                     |    |       |  |
|                           |            |                                                   |     |            |                                                                                                    |        |        |                                   |                                                 |      |            |         |             |                                                                                  |                                     |    |       |  |
|                           |            |                                                   |     |            |                                                                                                    |        |        |                                   |                                                 |      |            |         |             |                                                                                  |                                     |    |       |  |
|                           |            |                                                   |     |            |                                                                                                    |        |        |                                   |                                                 |      |            |         |             | OH                                                                               | 17: Подготовка<br>текстов завершена |    |       |  |
| ຊື                        | материалов | 15: Редактирование                                |     | HH+2 Ameri |                                                                                                    |        |        | 16: Техническое<br>редактирование |                                                 |      |            |         |             |                                                                                  | 25: Обработка текста                |    |       |  |
| Схема                     |            |                                                   |     |            |                                                                                                    |        |        |                                   |                                                 |      |            |         |             | НН+3 дней и иллюстраций                                                          |                                     |    |       |  |
|                           |            |                                                   |     |            |                                                                                                    |        |        |                                   |                                                 |      |            |         |             |                                                                                  |                                     |    |       |  |
| $\left  \cdot \right $    |            |                                                   |     |            |                                                                                                    |        |        |                                   |                                                 |      |            |         |             |                                                                                  |                                     |    | ٠     |  |
| Готово                    |            |                                                   |     |            |                                                                                                    |        |        |                                   |                                                 |      |            |         | PACILI CAPS |                                                                                  | NUM SCRL 3AM                        |    |       |  |

Рисунок 6 – Схема данных MS Project

Диаграмма разделена на страницы, которые можно пролистывать с помощью полосы прокрутки. На одной странице можно просматривать информацию только об одной задаче.

Блок с информацией о задаче расположен в центре страницы и выделен цветом. Слева от него расположены блоки предшествующих задач, а справа – последующих. Щелкнув на любом из этих блоков, можно сразу перейти на страницу диаграммы с информацией о соответствующей задаче.

#### **2.5. Календарь и график ресурсов**

Календарь – одна из основных диаграмм в MS Project, потому что с его помощью можно представить план работ в привычном для большинства сотрудников виде (рисунок 7).

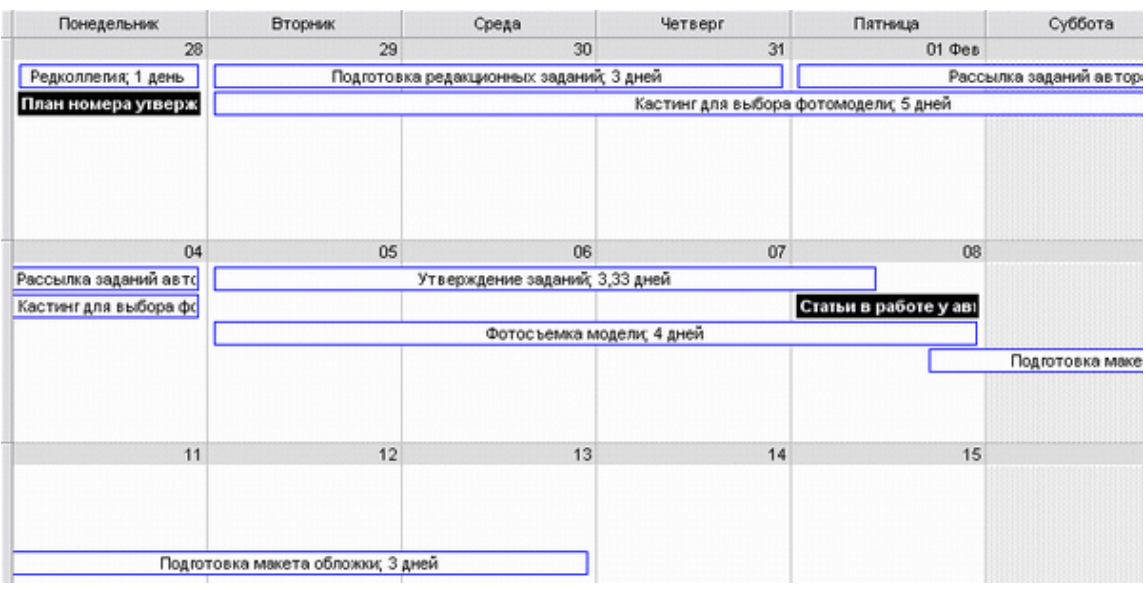

Рисунок 7 – Диаграмма Календарь

Диаграмма удобна тем, что представляет план проекта и задачи внутри него в традиционном календарном виде. MS Project содержит набор средств, позволяющих от-

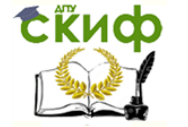

форматировать календарь удобным способом. Кроме того, на диаграмме можно редактировать план проекта.

Принципы настройки календаря совпадают с принципами настройки диаграммы Ганта: можно отформатировать стили отрезков, шкалу времени, вспомогательные линии и общие параметры диаграммы (рисунок 8).

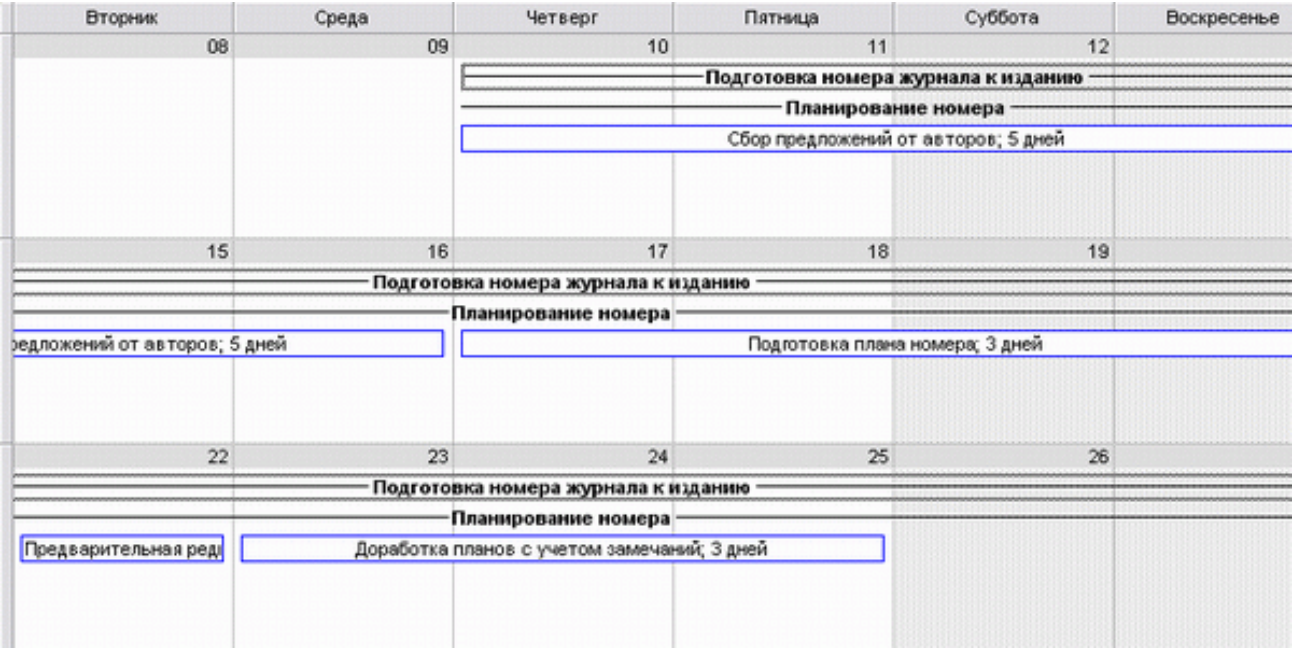

Рисунок 8 – Вид календаря после форматирования типов отрезков

На диаграмме График ресурсов отображается информация о различных аспектах участия ресурсов в проекте: выполняемой ими работе, их процентной загрузке, возможности выполнять задачи помимо тех, на которые они уже выделены, и стоимости (рисунок 9.).

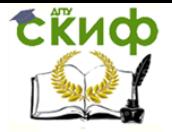

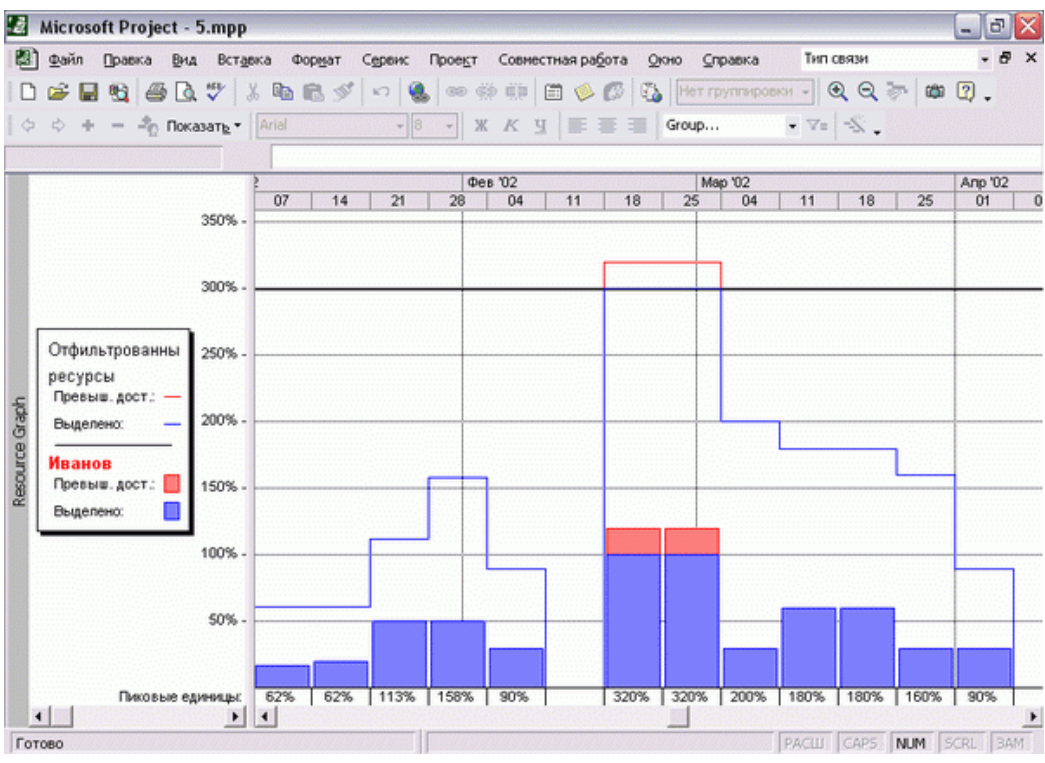

Рисунок 9 – Вид ресурсного графика

Удобство этой диаграммы заключается в том, что с ее помощью можно сравнивать участие в проекте нескольких ресурсов или ресурса и группы ресурсов, и это делает ее мощным аналитическим инструментом.

#### **2.6. Диаграмма Использование задач**

Диаграмма Использование задач предназначена для анализа участия ресурсов в работах. В таблице, размещенной рядом с диаграммой, отображается план проекта, в котором под каждой из задач приведен список задействованных в ней (рисунок 10).

| Ø     |                        |                          | Microsoft Project - 1.mpp                                                                                                    |                                   |                                                  |                                                                               |            |                                   |                | m.    | G                       |
|-------|------------------------|--------------------------|----------------------------------------------------------------------------------------------------|-----------------------------------|--------------------------------------------------|-------------------------------------------------------------------------------|------------|-----------------------------------|----------------|-------|-------------------------|
| E)    | Файл<br>ఉ              | 盼<br>ы<br>$\blacksquare$ | Формат<br>Вставка<br>Сервис<br>Правка<br>Вид<br>₩<br>y,<br>最ダ<br>晒<br>Ő<br>Lò.<br>$\sqrt{2}$<br>2 <sub>0</sub> Показать *<br>Arial<br>8<br>1,334 | Проект<br>学<br>GE<br>度算<br>Ж<br>K | Совместная работа<br>冏<br>D<br>匡<br>$\mathbf{u}$ | Окно<br>Справка<br>Нет группировки<br>$\mathcal{L}_{\mathbf{m}}$<br>All Tasks |            | Тип связи<br>٠<br>$-7$ $\sqrt{2}$ | $QQ = 2P$      |       | $-5$<br>$\mathbf{x}$    |
|       |                        | $\bullet$                | <b>Task Name</b>                                                                                                    | Трудозатраты                      | <b>Ілительност</b>                               |                                                                               | 14 Янв '02 |                                   |                |       |                         |
|       |                        |                          |                                                                                                    |                                   |                                                  | Подробности                                                                   | π          | B                                 | $\overline{C}$ | ч     | $\overline{\mathsf{n}}$ |
|       | $\mathbf{1}$           |                          | Подготовка номера журнала к издани                                                                                                    | 1 542,13 часов                    | 69,71 дней                                       | Трудозатр.                                                                    | 4.934      | 4.93 <b>4</b>                     | 4,934          | 7.24  | 5,87                    |
|       | $\overline{2}$         |                          | - Планирование номера                                                                                                    | 105,93 часов                      | 12,88 дней                                       | Трудозатр.                                                                    | 4.934      | 4.93 <b>u</b>                     | 4,934          | 7,24  | 5,87                    |
|       | 3                      | TTP.                     | - Сбор предложений от авторов                                                                                                    | 26 часов                          | 6 дней                                           | Трудозатр.                                                                    | 4,934      | 4,934                             | 4.934          | 1,334 |                         |
|       |                        |                          | Иванов                                                                                                    | 8 часов                           |                                                  |                                                                               | 1,334      | 1,334                             | 1,334          | 1,334 |                         |
|       |                        | ıА                       | <b><i><u>Rempos</u></i></b>                                                                                                    | 10 часов                          |                                                  |                                                                               | 24         | 24                                | 24             |       |                         |
|       |                        |                          | Сидоров                                                                                                    | 8 yacos                           |                                                  |                                                                               | 1,64       | 1.64                              | 1,64           |       |                         |
|       | $\overline{4}$         | ✓                        | + Подготовка плана номера                                                                                                    | 17.6 часов                        | 3 дней                                           | Трудозатр.                                                                    |            |                                   |                | 5,874 | 5.8                     |
|       | 5                      | ✓                        | • Предварительная редколлепия                                                                                                    | 17,33 часов                       | 1 день                                           | Трудозатр.                                                                    |            |                                   |                |       |                         |
|       | 6                      | ✓                        | + Доработка планов с учетом замеч-                                                                                                    | 27 часов                          | 3 дней                                           | Трудозатр.                                                                    |            |                                   |                |       |                         |
| Usage | $\overline{7}$         | ✓                        | + Редколлепия                                                                                                    | 18 часов                          | 1 день                                           | Трудозатр.                                                                    |            |                                   |                |       |                         |
| Task  | 8                      | ✓                        | План номера утвержден                                                                                                    | 0 yacos                           | 0 дней                                           | Трудозатр.                                                                    |            |                                   |                |       |                         |
|       | $\overline{9}$         |                          | • Подготовка текстов                                                                                                    | 627.2 часов                       | 34,21 дней                                       | Трудозатр.                                                                    |            |                                   |                |       |                         |
|       | 18                     |                          | + Верстка журнала                                                                                                    | 579,2 часов                       | 41,21 дней                                       | Трудозатр.                                                                    |            |                                   |                |       |                         |
|       | 30                     |                          | + Предпечатная подготовка                                                                                                    | 229,8 часов                       | 17,5 дней                                        | Трудозатр.                                                                    |            |                                   |                |       |                         |
|       |                        |                          |                                                                                                    |                                   |                                                  | Трудозатр.                                                                    |            |                                   |                |       |                         |
|       |                        |                          |                                                                                                    |                                   |                                                  | Трудозатр.                                                                    |            |                                   |                |       |                         |
|       |                        |                          |                                                                                                    |                                   |                                                  | Трудозатр.                                                                    |            |                                   |                |       |                         |
|       |                        |                          |                                                                                                    |                                   |                                                  | Трудозатр.                                                                    |            |                                   |                |       |                         |
|       |                        |                          |                                                                                                    |                                   |                                                  | Трудозатр.                                                                    |            |                                   |                |       |                         |
|       |                        |                          |                                                                                                    |                                   |                                                  | Трудозатр.                                                                    |            |                                   |                |       |                         |
|       | $\left  \cdot \right $ |                          |                                                                                                    |                                   | $\blacktriangleright$                            | $\blacktriangleleft$                                                          |            |                                   |                |       |                         |

Рисунок 10 – Диаграмма использования задач

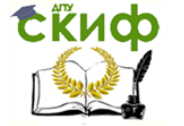

Диаграмма позволяет получать разнообразные данные о работе (объем работы, стоимость, загрузка ресурсов и пр.) за произвольный временной период для проекта в целом, любой из его фаз, задач или задействованного в выполнении задачи ресурса.

#### 2.7. Диаграмма Использование ресурсов

Диаграмма Использование ресурсов предназначена для анализа нагрузки ресурсов в проектных работах. Диаграмма позволяет оценить общую нагрузку ресурса за любой период времени и проанализировать, из участия в каких задачах она складывается.

В таблице, располагающейся слева от диаграммы (рисунок 11), приведен список ресурсов, и под каждым из ресурсов приведен список задач, использующих этот ресурс. На диаграмме расположены ряды данных, в которых отображаются данные как о суммарной работе ресурса, так и о работе в рамках выполнения отдельных задач.

#### 2.8. Представления и формы

Представление, иногда называемое также видом, - это способ отображения проектных данных для просмотра и редактирования, который может сочетать в себе таблицы, диаграммы и формы. Дело в том, что файл проекта содержит огромное количество данных, и просматривать их одновременно невозможно. В представлении на экране отображается ограниченный набор нужной информации о проекте, что облегчает ее просмотр и редактирование (рисунок 12).

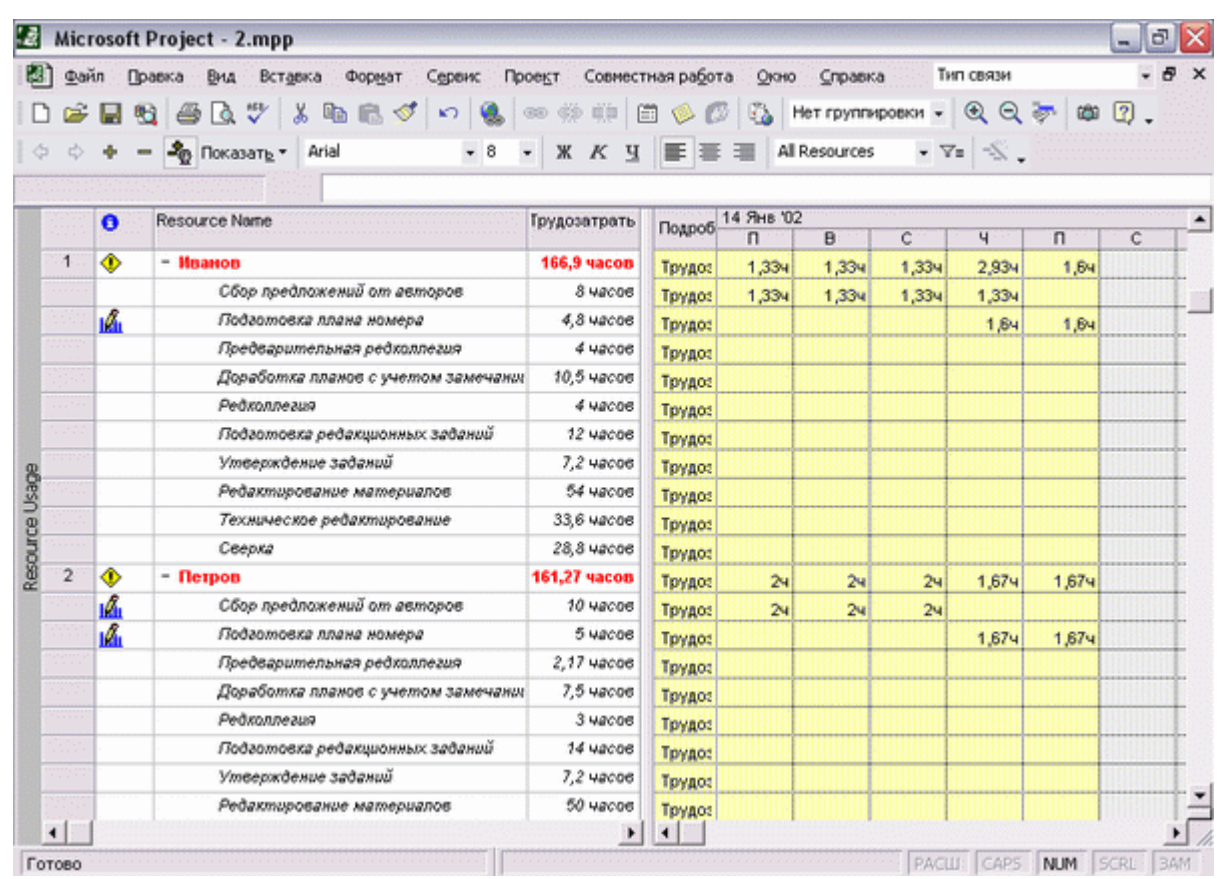

Рисунок 11 - Диаграмма использования ресурсов

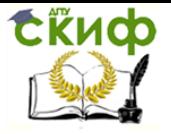

Управление инвестиционными проектами и объектами недвижимости

|                |                |                                                                | 뺫<br>盼<br>lò.<br>$\triangleq$<br>- <sup>2</sup> © Ποκασατ <sub>2</sub> * | $\mathbf{x}$<br>晒<br>品<br>Arial   | ◀<br>$\sqrt{2}$ | $\circledcirc$<br>$-8$<br>$\overline{\phantom{a}}$ | 白<br>$K$ $K$<br>Ч    | <b>B</b><br><b>Sec</b><br>IE EE | All Tasks      | Нет группировки | $^{\circ}$<br>٠<br>$-7.5$ |                         | $Q \neq m$ $Q$ .                              |              |
|----------------|----------------|----------------------------------------------------------------|--------------------------------------------------------------------------|-----------------------------------|-----------------|----------------------------------------------------|----------------------|---------------------------------|----------------|-----------------|---------------------------|-------------------------|-----------------------------------------------|--------------|
|                |                |                                                                |                                                                          | Редколлегия                       |                 |                                                    |                      |                                 |                |                 |                           |                         |                                               |              |
|                |                | <b>Task Name</b>                                               |                                                                          |                                   |                 | Длительность                                       | Начало               | $\overline{2}$                  | B              | $\overline{c}$  | Ч                         | $\overline{\mathsf{n}}$ | C                                             | B            |
|                | $\mathbf{1}$   | - Подготовка номера журнала к изданию<br>- Планирование номера |                                                                          |                                   |                 | 69,71 дней                                         | Чт 10.01.02          |                                 |                |                 |                           |                         |                                               |              |
|                | $\overline{2}$ |                                                                |                                                                          |                                   |                 | 12,88 дней                                         | Чт 10.01.02          |                                 |                |                 |                           |                         |                                               |              |
|                | 3              |                                                                |                                                                          | Сбор предложений от авторов       |                 | 5 дней                                             | Yr 10.01.02          |                                 |                |                 |                           |                         |                                               |              |
|                | $\overline{4}$ | Подготовка плана номера                                        |                                                                          |                                   |                 | 3 дней                                             | 4r 17.01.02          |                                 |                |                 |                           |                         | Мванов[20%];Петров[21%];Сидоров[20%];Уваров[1 |              |
|                | 5              |                                                                |                                                                          |                                   |                 | 1 aere-                                            | BT 22.01.02          |                                 |                |                 |                           |                         | Иванов[50%];Петров[27%];Сидоров[27%];         |              |
|                |                |                                                                |                                                                          | Предверительная редколлелия       |                 |                                                    |                      |                                 |                |                 |                           |                         |                                               |              |
|                | 6              |                                                                |                                                                          | Доработка планов с учетом замечан |                 | 3 дней                                             | Cp 23.01.02          |                                 |                |                 |                           |                         | MBanoB[44%]:                                  |              |
| Gantt Chart    | $\overline{7}$ |                                                                | Редколлегия                                                              |                                   |                 | 1 день                                             | TH 28.01.02          |                                 |                |                 |                           |                         |                                               |              |
|                | 8              |                                                                |                                                                          | План номера утвержден             |                 | 0 дней                                             | TH 28.01.02          |                                 |                |                 |                           |                         |                                               |              |
|                | 9              |                                                                | - Подготовка текстов                                                     |                                   |                 | 34.21 дней                                         | BT 29.01.02          |                                 |                |                 |                           |                         |                                               |              |
| $\blacksquare$ |                |                                                                |                                                                          |                                   |                 |                                                    | ٠                    |                                 |                |                 |                           |                         |                                               |              |
|                |                | $\bullet$                                                      | <b>Task Name</b>                                                         | Трудозатраты                      | мтельнос        | Начало                                             | Окончание            | Подроб <sup>2</sup>             | $\overline{B}$ | $\overline{c}$  | ч                         | n                       | C                                             |              |
|                | $\overline{7}$ | ✓                                                              | Редколлепия                                                              | 18 часов                          | 1 день          | Пн 28.01.02                                        | Пн 28.01.02          | Трудоз                          |                |                 |                           |                         |                                               |              |
|                |                |                                                                | Иванов                                                                   | 4 yacos                           |                 | Пм 28.01.02                                        | Пм 28.01.02          | Трудо:                          |                |                 |                           |                         |                                               |              |
|                |                |                                                                | Петров                                                                   | $3$ vacoe                         |                 | Пн 28.01.02                                        | Пм 28.01.02          | Трудо:                          |                |                 |                           |                         |                                               |              |
|                |                |                                                                | Сидоров                                                                  | $3$ ugcae                         |                 | Пн 28.01.02                                        | Пн 28.01.02          | Трудог                          |                |                 |                           |                         |                                               | $\mathbf{B}$ |
|                |                |                                                                | Уваров                                                                   | 4 yacon                           |                 | Пн 28.01.02                                        | $\sqrt{3}n$ 28.01.02 | Трудо:                          |                |                 |                           |                         |                                               |              |

Рисунок 12 – Комбинированное представление диаграммы Ганта и диаграммы использования задач

Форма – это средство отображения и редактирования проектных данных в MS Project, которое может быть включено в состав представления. С помощью форм можно просматривать информацию только об одном объекте (ресурсе или задаче), но при этом можно редактировать почти все его свойства (рисунок 13).

| Ľđ            |                                                    |     | Microsoft Project - 4.mpp                                                                                                    |                                                       |                                                                                                    |                          |                            |                                        | $ \sigma$ $\times$ |
|---------------|----------------------------------------------------|-----|----------------------------------------------------------------------------------------------------|-------------------------------------------------------|----------------------------------------------------------------------------------------------------|--------------------------|----------------------------|----------------------------------------|--------------------|
| и             |                                                    |     | Файл Правка Вид Вставка<br>Формат<br>G B 업 @ Q <sup>사</sup> / & B & d'   ~   &   ∞ # #   B & @   Q   Herrpymepoese -   4 Q />   # 0 .<br>$\Leftrightarrow$ $+ - \frac{3}{10}$ Ποκασατ <sub>β</sub> *   Arial |                                                       | Сервис Проект Совместная работа<br>$\cdot$ 8 $\cdot$ X $K$ $\leq$ $\equiv$ $\equiv$ $\equiv$ All Resources |                          | Окно Справка               | Тип связи<br>$\cdot$ $\nabla$ = $\leq$ | $-5x$              |
|               | Название: Иванов<br>Затраты<br>Стандартная ставка: |     | 10\$/H<br>Ставка сверхурочных: 0\$/ч                                                                                                    | На использование: 0\$<br>Начисление: Пропорциональное | Краткое назв.: И Макс. ед: 100% - Предыдущий<br><b>Epyrina:</b><br>Код:                                    | Баз. календарь: Standard |                            | Следующий                              |                    |
|               | Проект                                             | Ид. | Название задачи                                                                                                    | Трудозатраты                                          |                                                                                                    | Задержка                 | Начало                     | Окончание                              |                    |
|               |                                                    | 3   | Сбор предложений от автор: 8ч                                                                                                    |                                                       | Выравн. задержка<br>Ūд                                                                                     | 0a                       |                            | Чт 10.01.02 Cp 16.01.02 ■              |                    |
|               |                                                    | 4   | Подготовка плана номера                                                                                                    | 4,84                                                  | 0a                                                                                                    | Ûд                       | Чт 17.01.02 Пн 21.01.02    |                                        |                    |
|               | 4                                                  | 5   | Предварительная редколлег 4ч                                                                                                    |                                                       | Ūд                                                                                                    | 0a                       |                            | BT 22.01.02 BT 22.01.02                |                    |
|               | 4                                                  | 6   | Доработка планов с учетом: 10,5ч                                                                                                    |                                                       | 0a                                                                                                    |                          | 0д Ср 23.01.02 Пт 25.01.02 |                                        |                    |
| Resource Form | 4                                                  | 7   | Редколлегия                                                                                                    | 44                                                    | 0a                                                                                                    |                          | 0д Пн 28.01.02 Пн 28.01.02 |                                        |                    |
|               | 4                                                  | 10  | Подготовка редакционных з 12ч                                                                                                    |                                                       | 0a                                                                                                    |                          | 0д Вт 29.01.02 Чт 31.01.02 |                                        |                    |
|               | 4                                                  | 12  | Утверждение заданий                                                                                                    | 7,24                                                  | Ūд                                                                                                    |                          | 0д Вт 05.02.02 Чт 07.02.02 |                                        |                    |
|               | 4                                                  | 15  | Редактирование натериалов 54ч                                                                                                    |                                                       | Ūд                                                                                                    |                          | 0д Пт 22.02.02 Чт 14.03.02 |                                        |                    |
|               | 4                                                  | 16  | Техническое редактировани 33,6ч                                                                                                    |                                                       | 0a                                                                                                    | 0a                       | Вт 26.02.02 Пн 18.03.02    |                                        |                    |
|               | 4                                                  | 27  | Сверка                                                                                                    | 28,84                                                 | Ūд                                                                                                    |                          | 0a n+11.03.02 Cp 27.03.02  |                                        |                    |
|               |                                                    |     |                                                                                                    |                                                       |                                                                                                    |                          |                            |                                        | v                  |

<span id="page-14-0"></span>Рисунок 13 – Форма редактирования свойств ресурса

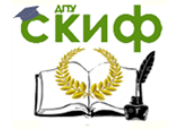

Управление инвестиционными проектами и объектами недвижимости

#### 3. ПЛАНИРОВАНИЕ ПРОЕКТА

#### 3.1. Управление проектами

Управление проектами заключается в составлении плана и отслеживании выполнения работ по нему. Чем лучше план проекта, чем более аккуратно он составлен, тем легче потом выполнять проектные работы и удачно завершить проект.

Деятельность любой организации состоит из выполнения операций и проектов. И те, и другие имеют много общего, например, выполняются людьми и на их выполнение выделяются ограниченные ресурсы.

Главное отличие операций от проектов заключается в том, что операции идут постоянно и повторяются, тогда как проекты временны и уникальны. Исходя из этого, проект определяется как временное усилие, предпринятое для создания уникального продукта или услуги. «Временное» означает, что каждый проект имеет точно определенные даты начала и окончания. Говоря об уникальности продукта или услуги, подразумевается, что они имеют заметные отличия от всех аналогичных продуктов или услуг.

Проекты предпринимаются на любых уровнях организации, и в них могут быть вовлечены как несколько человек, так и несколько тысяч. Проекты могут быть разной длительности: некоторые продолжаются менее ста часов, другие - более миллиона. Проект может вовлекать один отдел организации, а может и выходить за ее пределы, как в случаях совместных предприятий и партнерства. Проекты могут осуществляться в любой области деятельности.

#### 3.2. Проект как временное явление

У каждого проекта есть четко определенные начало и конец. Конец проекта наступает вместе с достижением всех его целей или когда становится ясно, что эти цели не будут или не могут быть достигнуты и проект обрывается. Временность не означает краткосрочность проекта - многие проекты могут продолжаться несколько лет. В любом случае, проект конечен и не может состоять из постоянно продолжающихся действий.

Временная природа проектов сказывается и на различных аспектах проектной деятельности. Например, проекты обычно имеют очень ограниченные временные рамки для создания продукта или услуги, поскольку благоприятная для них ситуация на рынке складывается на ограниченное время. Кроме того, проектная команда, как правило, по его окончании распадается, а ее члены переходят в другие проекты.

Проект очень часто путают с программой, то есть координированным управлением группой проектов внутри одной организации. Управление сразу несколькими проектами скоординировано для того, чтобы получить выгоду, которую нельзя получить от отдельного управления каждым из них. Программы обычно сочетают элементы проектов и операций. Программы могут также включать повторяющиеся или циклические работы.

#### 3.3. Составляющие проектного плана

Проект предпринимается для достижения определенного результата в определенные сроки и за определенные деньги. План проекта составляется для того, чтобы определить, с помощью каких работ будет достигаться результат проекта, какие люди и оборудование нужны для выполнения этих работ и в какое время эти люди и оборудование будут заняты работой по проекту. Поэтому проектный план содержит три основных элемента: задачи, ресурсы и назначения.

Задачей называется работа, осуществляемая в рамках проекта для достижения определенного результата. Поскольку обычно проект содержит много задач, то для удобства отслеживания плана их объединяют в группы, или фазы. Совокупность фаз проекта называется его жизненным циклом.

Фаза проекта состоит из одной или нескольких задач, в результате выполнения которых достигается один или несколько основных результатов проекта. Таким образом, результаты, достигнутые благодаря выполнению каждой из задач, входящих в фазу, формируют ее результат. Если для достижения результатов задачи нужно выполнить только ее, то для достижения результата фазы нужно выполнить группу других задач. И в этом заключается отличие фазы от задачи: ее результат суммирует результаты других задач. Именно поэтому в MS Project фазы называются – Суммарная задача.

При планировании работ нужно помнить, что чем детальнее будет план проекта, тем точнее (а значит, лучше) он будет. Поэтому в тех случаях, где это возможно, стоит разбивать большие задачи на подзадачи (то есть превращать задачи в фазы). Формальными критериями, показывающими, что задачу можно разбить на подзадачи, являются длительность (задачи редко бывают дольше 2-3 дней) и большое число задействованных исполнителей (как правило, если над решением задачи трудятся больше 2-3 человек, то каждый решает свою собственную задачу, которую можно отдельно учесть в плане проекта).

Фазы могут состоять как из задач, так и из других фаз. Проект разбивается на фазы для удобства контролирования хода работы. По завершении проектной фазы обычно осуществляется анализ как полученных результатов, чтобы с минимальными затратами определить и исправить ошибки, так и общего хода проекта, чтобы определить, стоит ли переходить к исполнению следующей фазы проекта.

В большинстве жизненных циклов фазы выполняются последовательно. При этом часто следующая фаза начинается лишь после того, как будут одобрены результаты выполнения предыдущей. Однако в некоторых жизненных циклах последующая фаза начинается раньше одобрения результатов предыдущей фазы, если такой риск считается приемлемым.

Использование пересечения фаз при планировании называется быстрым путем. Разбиение проекта на фазы позволяет представить его в виде списка основных результатов и дат, к которым они должны быть получены. Руководитель проекта осуществляет непосредственный контроль исполнения каждой задачи внутри проекта, сообщая вышестоящему менеджеру только о достижении фазовых результатов. Этому менеджеру, в свою очередь, для контроля исполнения проекта вполне достаточно таких данных.

Каждый проект предпринимается для достижения определенной цели, и обычно

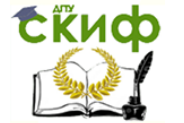

достичь ее нельзя, не достигнув нескольких промежуточных целей.

Задачи, в результате исполнения которых достигаются промежуточные цели, называются завершающими задачами. В MS Project они называются вехами. Обычно результатом фазы является достижение промежуточной цели, поэтому вехой в плане проекта принято обозначать последнюю задачу фазы, в результате которой достигается ее результат.

Иногда, если такой задачи нет, а фазовый результат достигается, например одновременным завершением нескольких задач, то создается фиктивная завершающая задача. Длительность такой задачи устанавливается в 0 дней, и на нее не выделяются исполнители. Она присутствует в плане исключительно для обозначения момента завершения фазы, что облегчает отслеживание плана проекта.

Длительность задачи - это период рабочего времени, который необходим для того, чтобы выполнить ее.

При подсчете длительности задачи MS Project не учитывает нерабочее время, например выходные дни, и перерывы в ее выполнении.

Длительность может не соответствовать трудозатратам занимающегося задачей сотрудника. Длительность соответствует времени, через которое будет получен результат задачи, а трудозатраты - времени, затраченному сотрудниками на получение результата.

Задачи в плане проекта взаимосвязаны, например, часто одна задача не может начаться, пока не закончена другая.

На плане проекта зависимости обозначаются с помощью связей, и оба эти термина - зависимость и связь - используются с одним и тем же смыслом, обозначая логику, определяющую последовательность работ в плане проекта.

Под ресурсами в MS Project понимаются сотрудники и оборудование, необходимые для выполнения проектных задач.

Каждый сотрудник, участвующий в проекте, получает определенную роль в соответствии со своей квалификацией, требованиями проекта и регламентами, действующими в организации.

Важное свойство ресурсов — стоимость (Затраты) их использования в проекте. В MS Project есть два типа стоимости ресурсов: повременная ставка и стоимость за использование. Повременная ставка выражается в стоимости использования ресурса в единицу времени. В таком случае стоимость участия ресурса в проекте составит время, в течение которого он работает в проекте, умноженное на почасовую ставку. Обычно почасовая ставка используется для учета стоимости нематериальных ресурсов.

Величина Затраты на использование обозначает стоимость использования оборудования или сотрудника в задаче, которая не зависит от того, сколько времени задействован в задаче сотрудник или материальный ресурс. Общие затраты на использование ресурса определяются путем умножения стоимости использования на число задач, в которых он задействован.

У ресурса может быть указана стоимость как одного из двух типов, так и обоих. При определении общих затрат на использование ресурса в проекте MS Project определяет повременные затраты и затраты на использование и суммирует их.

Назначение - это связь определенной задачи и ресурсов, необходимых для ее выполнения. При этом на одну задачу могут быть назначены несколько ресурсов, как материальных, так и нематериальных.

Назначения объединяют в плане ресурсы и задачи, делая план целостным. Благодаря назначениям решается целый ряд задач планирования. Во-первых, определяются ответственные за исполнение задач. Во-вторых, когда определены задачи, за которые отвечает ресурс, можно рассчитать общий объем времени, затрачиваемый им на проект, а значит, его стоимость для проекта. В-третьих, определив стоимость участия всех ресурсов в проекте, можно подсчитать его общую стоимость. Наконец, назначая ресурсы на задачи, можно сокращать срок выполнения работ, выделяя на них больше ресурсов и тем самым сокращая общую длительность проекта.

#### 3.4. Проектный треугольник

Большинство проектов имеют определенную дату окончания, бюджет и объем работ. Это трио времени, денег и объема часто называют проектным треугольником (рисунок 14), потому что при внесении изменений в один из этих элементов меняются оба других. И хотя для проекта в равной степени важны все три элемента, как правило, только один из них в зависимости от приоритетов имеет наибольшее влияние на другие.

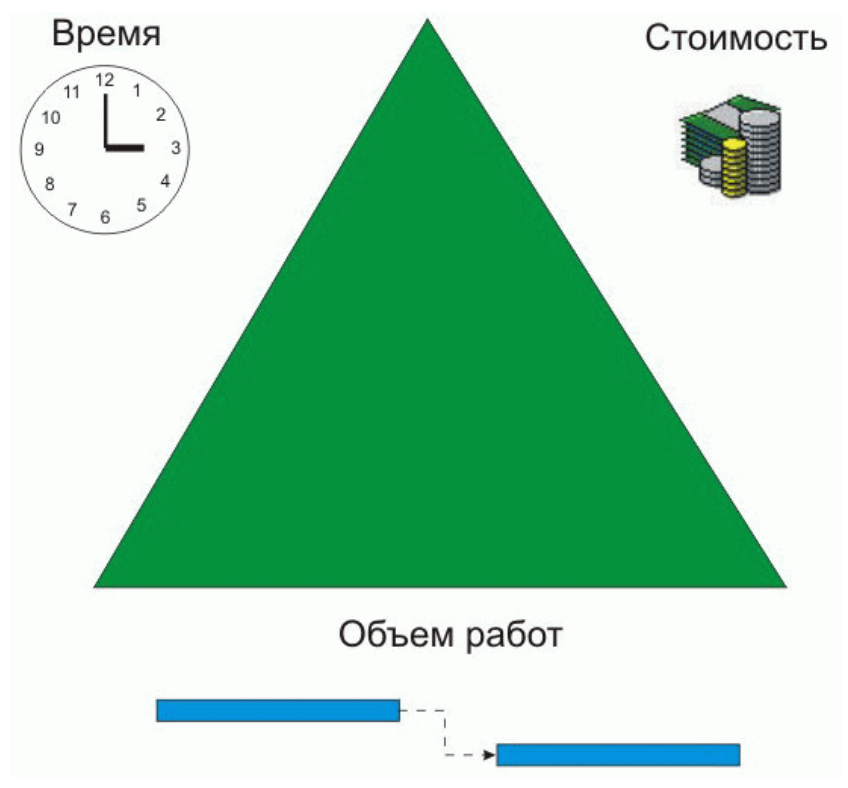

Рисунок 14 - Проектный треугольник

При создании плана можно столкнуться с тем, что план не удовлетворяет ожиданиям, например, проект заканчивается слишком поздно или его стоимость превышает допустимые пределы. В таком случае план нужно оптимизировать, чтобы привести его в соответствие ожиданиям.

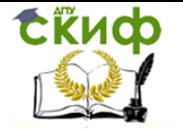

Качество, четвертый элемент проектного треугольника, находится в его центре, и изменения, вносимые в любую из сторон треугольника, практически всегда влияют на качество (рисунок 15). Качество не является стороной треугольника – это результат того, что вы делаете со временем, деньгами и объемом работ.

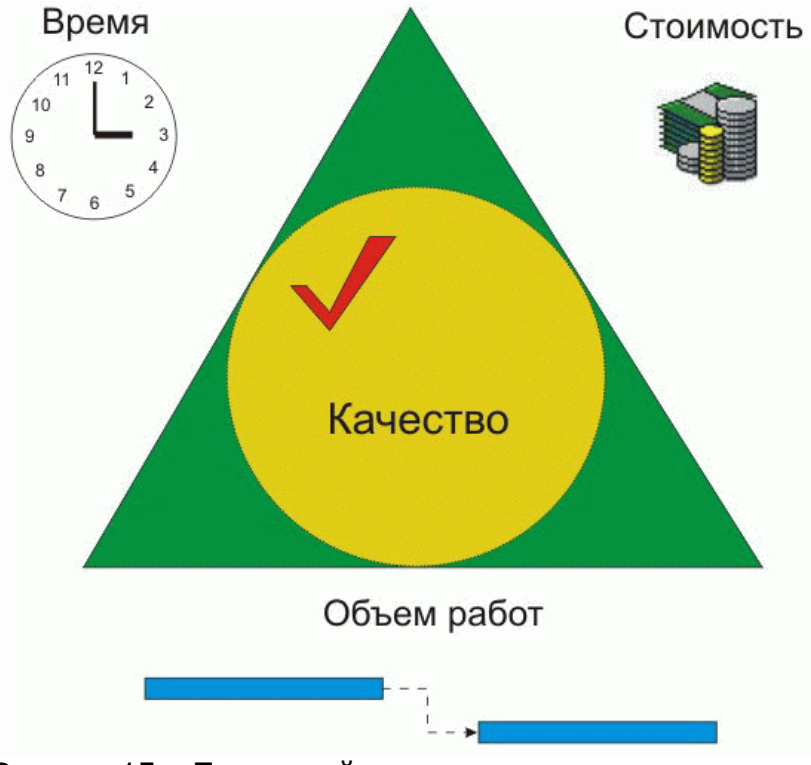

Рисунок 15 – Проектный треугольник с учетом качества

#### **3.5. Планирование проекта в MS Project**

Составление плана проекта в общем виде заключается в описании задач проекта, доступных ресурсов и определении взаимосвязей между ними с помощью назначений. Но при составлении плана проекта в MS Project количество операций несколько увеличивается.

<span id="page-19-0"></span>Планирование начинается с определения проекта, то есть описания его ключевых характеристик. Затем составляется список фаз и задач и список необходимых для их выполнения ресурсов. После этого в план вносится дополнительная информация о задачах и ресурсах, которая будет использоваться при определении назначений и в дальнейшем при проведении работ по плану (отслеживании плана). Наконец, осуществляются назначения, после чего проект оптимизируется, если длительность или бюджет оказываются больше ожидаемых.

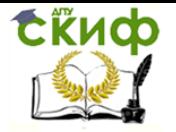

#### **4. ОСНОВНЫЕ СВЕДЕНИЯ ПРИ РАЗРАБОТКЕ ПРОЕКТА**

#### **4.1. Создание нового проекта**

Начиная новый проект в Microsoft Project, можно ввести или начальную, или конечную дату проекта, но не обе. Рекомендуется вводить только начальную дату проекта, а конечная дата будет рассчитана в Microsoft Project после ввода и планирования задач.

Если проект должен быть завершен к определенной дате, следует ввести только конечную дату проекта. Первоначальное планирование следует выполнять с конечной даты, чтобы определить дату, когда необходимо начать проект.

Если известна наилучшая начальная дата и работа начата, более эффективно выполнять планирование с начальной даты.

Настройка проекта:

- 1. В меню Проект выберите команду Сведения о проекте.
- 2. Введите или выберите начальную дату проекта
- 3. Сохраните проект

Настройка календаря проекта:

- 1. В меню Вид выберите команду Диаграмма Ганта.
- 2. В меню Сервис выберите команду Изменить рабочее время
- 3. Создайте новый календарь

#### **4.2. Ввод и организация списка задач**

- 1. В меню Вид выберите команду Диаграмма Ганта
- 2. В поле Название задачи введите последовательно задачи из задания
- 3. Распределите задачи по уровням

Также можно добавлять заметки для задачи: в поле Название задачи выберите задачу и нажмите кнопку Заметки задачи.

Веха – это задача, используемая для обозначения значимых событий календарного плана, например, завершения основного этапа работ. При вводе нулевой длительности для задачи в Microsoft Project на диаграмме Ганта в начале соответствующего дня отображается символ вехи.

Задача с нулевой длительностью автоматически помечается как веха, но сделана вехой может быть любая задача. Чтобы пометить задачу как веху, выберите задачу в поле Название задачи. Нажмите кнопку Сведения о задаче, выберите вкладку Дополнительно, а затем установите флажок Пометить задачу как веху.

#### **4.3. Время начала и завершения задач Создание взаимосвязей между задачами**

1. Чтобы связать две или более задач друг с другом, выберите их в поле Название задачи, причем в том же порядке, в котором они должны быть связаны.

Чтобы выбрать несколько задач подряд, нажмите клавишу SHIFT и, удерживая ее, щелкните первую и последнюю задачи.

Чтобы выбрать несколько задач вразброс, нажмите клавишу CTRL и, удерживая ее, щелкните поочередно нужные задачи.

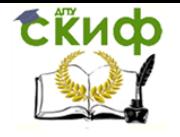

Управление инвестиционными проектами и объектами недвижимости

#### $2.$ Нажмите кнопку Связать задачи (Разорвать связи задач).

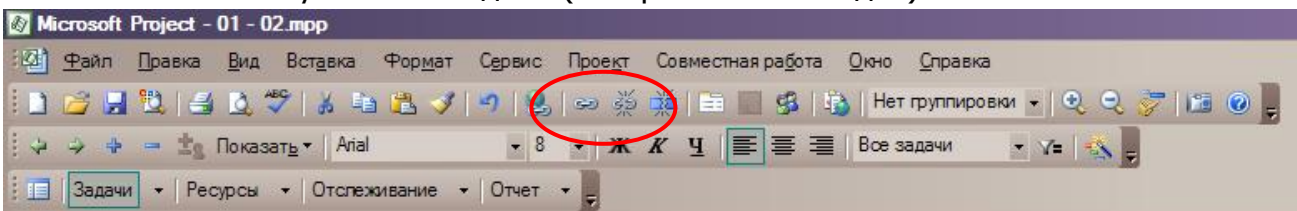

 $\overline{3}$ . Чтобы изменить связь задач, дважды щелкните линию связи между задачами, которую требуется изменить.

- Будет открыто диалоговое окно Зависимость задач (рисунок 16). 4.
- 5. В поле со списком Тип выберите нужный тип связи между задачами.

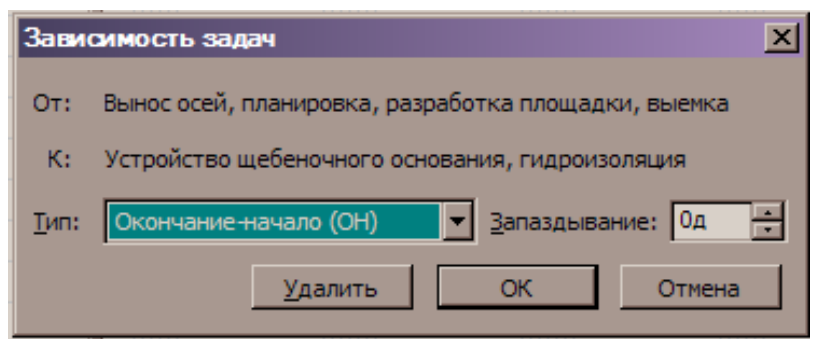

Рисунок 16 - Диалоговое окно Зависимость задач

#### Установка определенной начальной или конечной даты задачи

Более эффективное планирование задач может быть достигнуто путем расчета начальных и конечных дат с помощью приложения Microsoft Project на основе их длительностей и зависимостей. Однако при необходимости можно самостоятельно устанавливать определенную начальную или конечную дату задачи.

В поле Название задачи выберите задачу, для которой требуется установить  $1_{-}$ начальную или конечную дату, а затем нажмите кнопку Сведения о задаче.

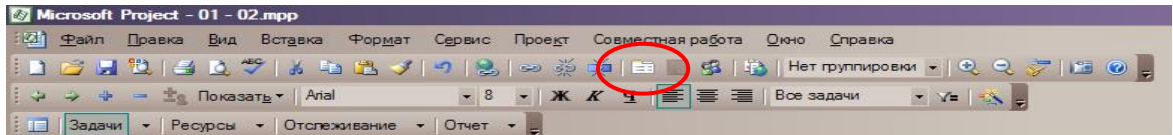

- $2.$ Выберите вкладку Дополнительно.
- $3.$ В поле со списком Тип ограничения выберите тип ограничения.
- $4<sub>1</sub>$ В поле со списком Дата ограничения введите или выберите дату.

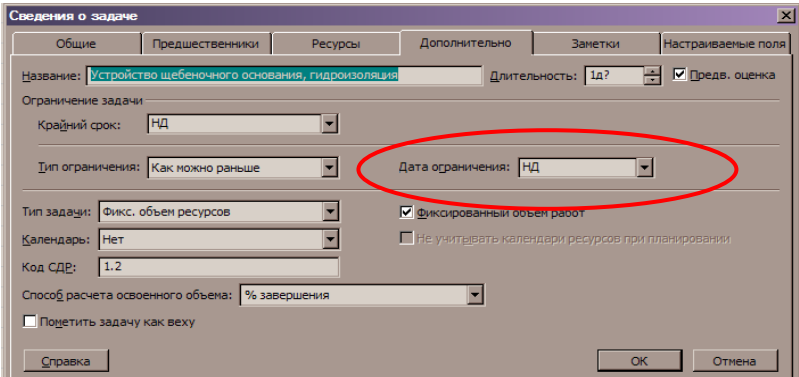

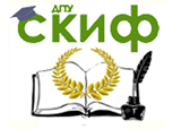

#### **Добавление крайнего срока задачи**

Если для задачи назначен крайний срок, в Microsoft Project отображается индикатор, если завершение задачи будет запланировано позже крайнего срока.

1. В поле Название задачи выберите задачу, которой требуется назначить крайний срок.

2. Нажмите кнопку Сведения о задаче и откройте вкладку Дополнительно.

<span id="page-22-0"></span>3. В группе Ограничение задачи введите или выберите дату крайнего срока в поле со списком Крайний срок.

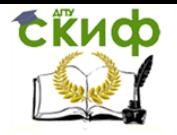

### **5. ПЛАНИРОВАНИЕ РЕСУРСОВ И СОЗДАНИЕ НАЗНАЧЕНИЙ**

#### **5.1. Назначение ресурсов**

Без сведений о ресурсах календарный план в Microsoft Project рассчитывается на основе длительности задачи, зависимостей и ограничений даты (рисунок 17).

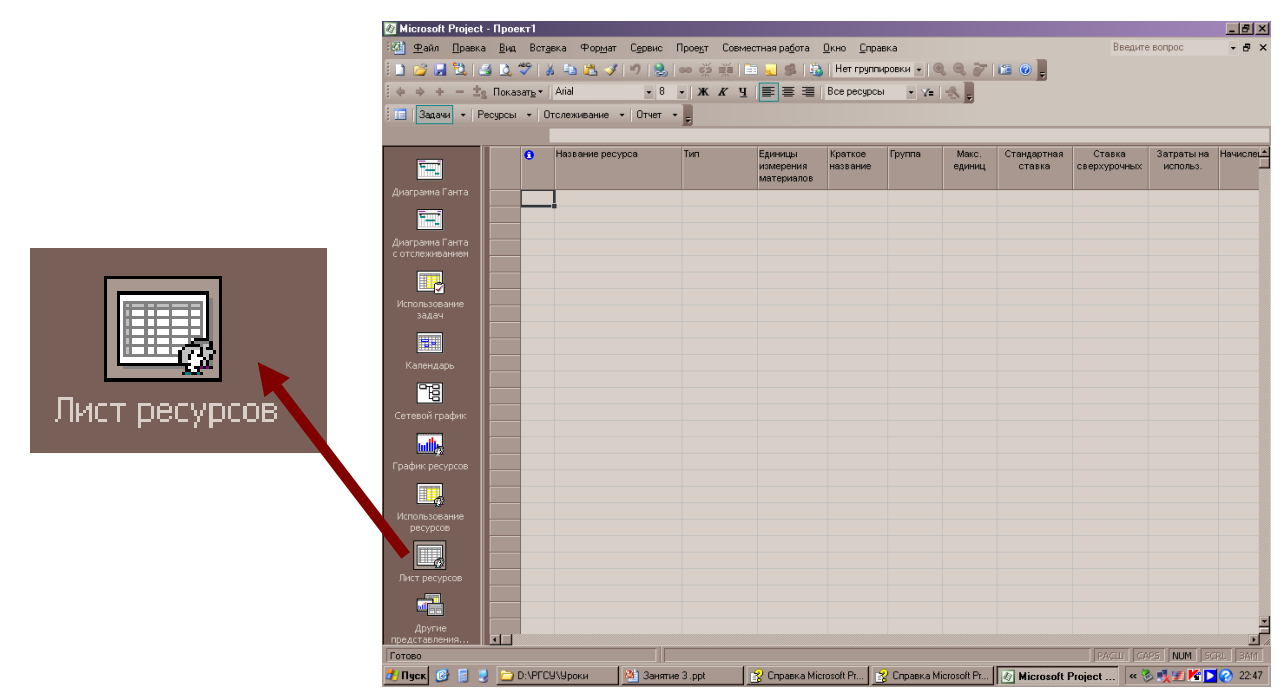

Рисунок 17 – Лист ресурсов

Создание списка ресурсов:

- 1. В меню Вид выберите команду Лист ресурсов
- 2. В меню Вид выберите команды Таблица и Ввод.
- 3. В поле Название ресурса введите название ресурса.
- 4. В поле Тип определите тип ресурса: рабочий или материальный.

Для каждого рабочего ресурса (сотрудники или оборудование) в поле Макс. единиц введите в процентах максимальное число единиц, доступных для этого ресурса. Например, введите значение 300%, чтобы указать, что доступны три единицы полной занятости определенного ресурса (рисунок 18).

Рабочие часы и выходные дни, указанные в календаре проекта, являются стандартными рабочими часами и выходными днями для каждого ресурса. Если отдельный ресурс работает совсем по другому графику или необходимо учесть отпуск или простой оборудования, можно изменить индивидуальный календарь ресурса (рисунок 19).

Задаче можно назначить несколько ресурсов, а также определить, все или не все рабочее время ресурс работает над задачей. Если назначенная ресурсу работа превышает ежедневную полную занятость, указанную в календаре рабочего времени ресурса, в Microsoft Project в представлениях ресурсов название перегруженного ресурса выделяется красным цветом.

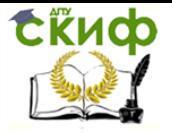

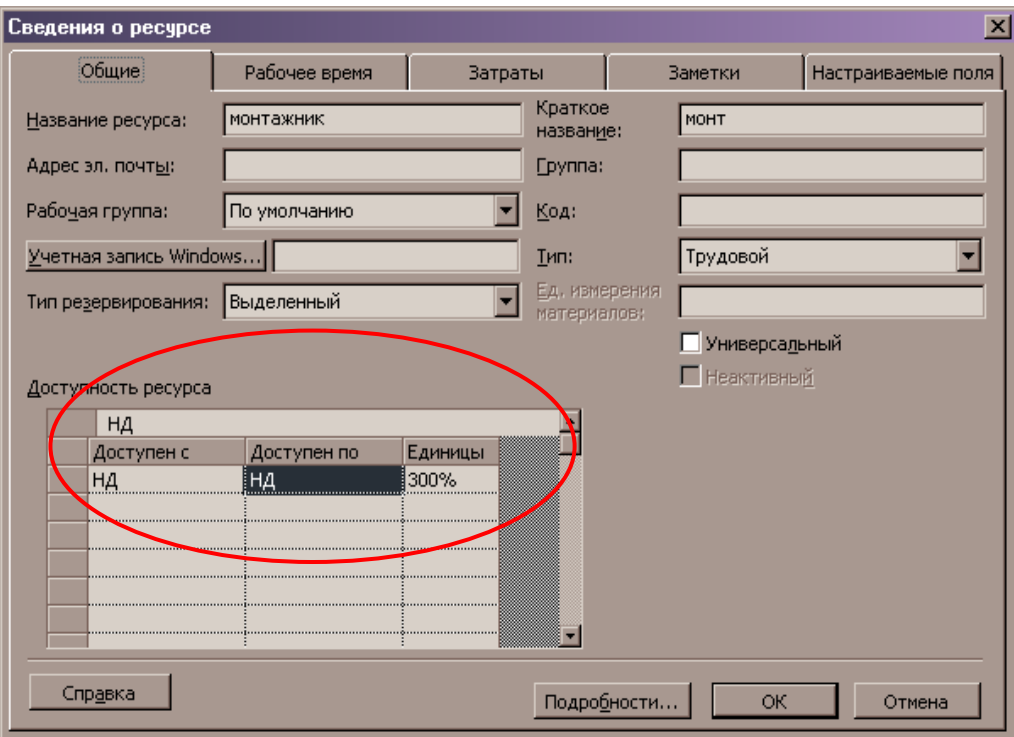

Рисунок 18 – Сведения о ресурсах

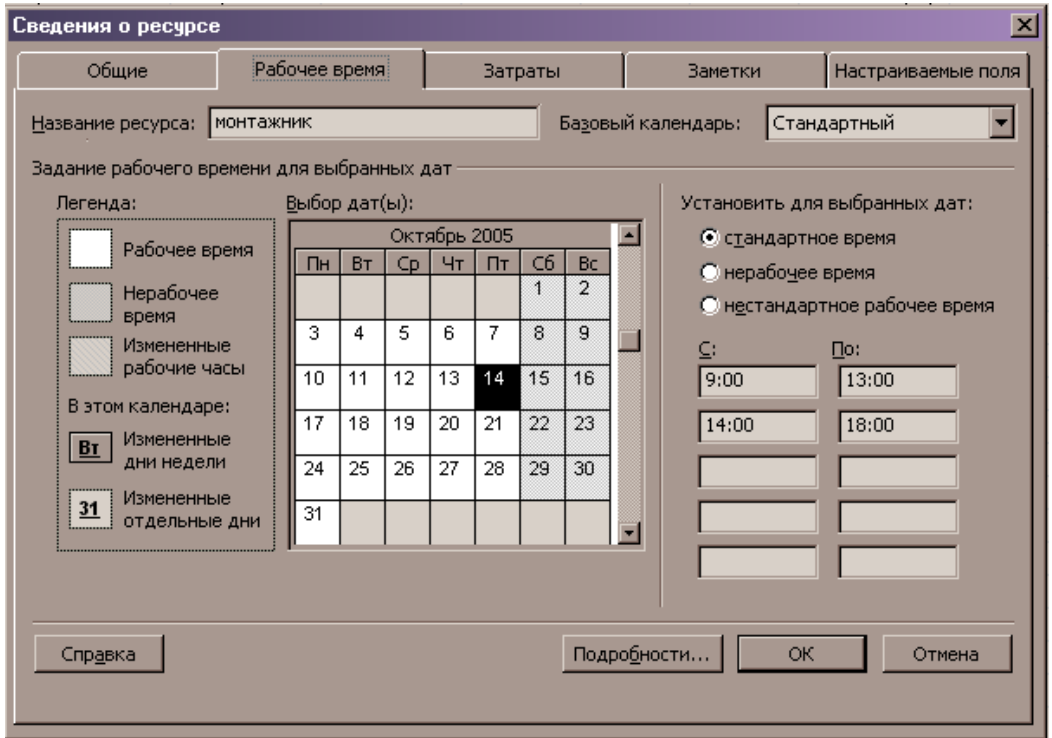

Рисунок 19 – Сведения о ресурсе (Рабочее время)

#### **5.2. Назначение ресурсов задачам:**

- 1. В меню Вид выберите команду Диаграмма Ганта.
- 2. В поле Название задачи выберите задачу, которой требуется назначить ресурс, а затем нажмите кнопку Назначить ресурсы.

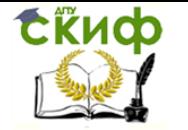

Управление инвестиционными проектами и объектами недвижимости

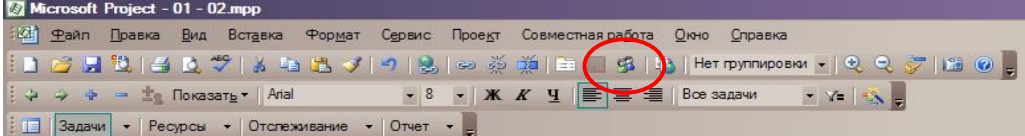

3. В поле Название ресурса выберите ресурс, которой требуется назначить задаче.

4. Нажмите кнопку Назначить.

Галочка слева от столбца Название ресурса указывает, что ресурс назначен выбранной задаче (рисунок 20).

Чтобы назначить неполную занятость ресурса, в столбце Единицы следует выбрать или ввести значение меньше 100 процентов, задающее долю рабочего времени, которую ресурс должен посвятить этой задаче.

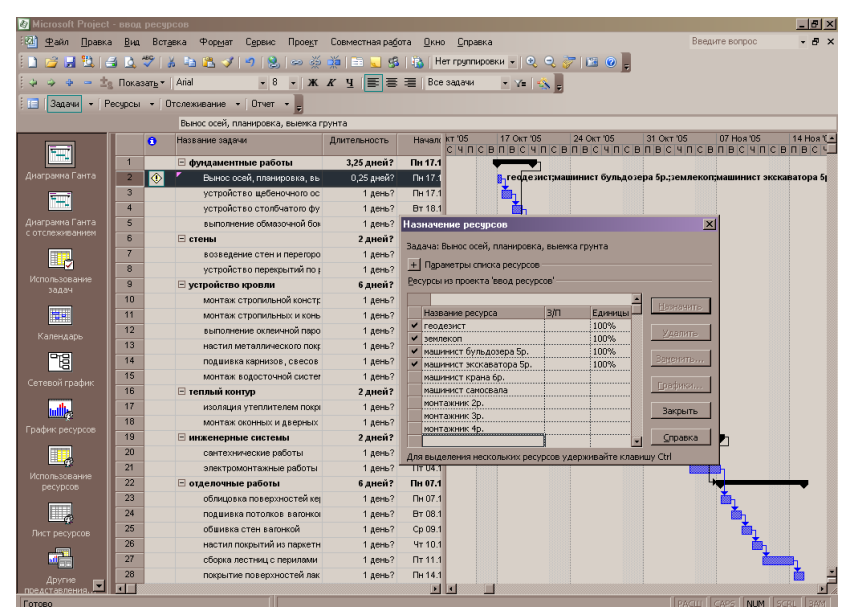

Рисунок 20 – Назначение ресурсов

Чтобы назначить несколько одинаковых ресурсов, в столбце Единицы введите или выберите значение больше 100 процентов.

Проверка и изменение назначений ресурсов: в представлении «Использование ресурсов» отображаются ресурсы проекта и назначенные им задачи, сгруппированные под каждым ресурсом (рисунок 21).

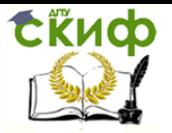

| Microsoft Project - ввод ресурсов<br>R <sub>1</sub><br>$P$ айл<br>Правка | Bug                                                        | Вставка<br>Формат<br>Сервис<br>Проект |                              | Совместная работа | Окно        | Справка        |              |                                     |                |                         |                 | Введите вопрос |                | $-0x$<br>$\bar{p} \times$ |
|--------------------------------------------------------------------------|------------------------------------------------------------|---------------------------------------|------------------------------|-------------------|-------------|----------------|--------------|-------------------------------------|----------------|-------------------------|-----------------|----------------|----------------|---------------------------|
| <b>PLICE</b><br>ы                                                        | <b>DE 37</b>                                               | $\mathbf{Q}$<br>  あむれ メトク<br>6063     | <b>BERLIN</b><br><b>Form</b> |                   |             |                |              | Her группировки •   Q Q C 了   图 O L |                |                         |                 |                |                |                           |
| da                                                                       | <b>Z</b> <sub>C</sub> <b>Nokasar<sub>b</sub> v</b>   Arial | $-8$<br>K<br>$\mathbf{r}$             | ч<br>巨                       |                   | Все ресурсы |                | - 7 永        |                                     |                |                         |                 |                |                |                           |
|                                                                          |                                                            |                                       |                              |                   |             |                |              |                                     |                |                         |                 |                |                |                           |
| 信<br>3apayu                                                              |                                                            | Ресурсы • Отслеживание • Отчет •      |                              |                   |             |                |              |                                     |                |                         |                 |                |                |                           |
|                                                                          |                                                            |                                       |                              |                   |             |                |              |                                     |                | 17 Окт '05              |                 |                |                |                           |
| Ŧ.,                                                                      | $\theta$                                                   | Название ресурса                      | Трудо                        | Подробности       | Ċ.          | $\overline{u}$ | $\mathbf{r}$ | $\overline{C}$                      | $\overline{B}$ | $\overline{\mathbf{u}}$ | $\overline{B}$  | C.             | $\overline{u}$ | $n\square$                |
|                                                                          |                                                            | <b>H</b> Не назначен                  |                              | Трудозатр.        |             |                |              |                                     |                |                         |                 |                |                |                           |
| Диагранна Ганта                                                          | $\overline{1}$                                             | ⊟ геодезист                           |                              | Трудозатр.        |             |                |              |                                     |                | 84                      |                 |                |                |                           |
| ₩                                                                        |                                                            | Вынас асей, планировка, выет          |                              | Трудозатр.        |             |                |              |                                     |                | 84                      |                 |                |                |                           |
|                                                                          | $\overline{2}$                                             | ⊟ машинист бульдозера 5р.             |                              | Трудозатр.        |             |                |              |                                     |                | 84                      |                 |                |                |                           |
| Диагранна Ганта                                                          |                                                            | Вынас асей, планиравка, выет          |                              | Трудозатр.        |             |                |              |                                     |                | 84                      |                 |                |                |                           |
| с отслеживанием                                                          | $\overline{3}$                                             | ⊟ машинист экскаватора 5р.            |                              | Трудозатр.        |             |                |              |                                     |                | 84                      |                 |                |                |                           |
| 心                                                                        |                                                            | Вынос осей, планировка, выет          |                              | Трудозатр.        |             |                |              |                                     |                | 84                      |                 |                |                |                           |
|                                                                          |                                                            | ⊟ землекоп                            |                              | Трудозатр.        |             |                |              |                                     |                | 84                      | 44              |                |                |                           |
| Использование<br>задач                                                   |                                                            | Вынос осей, планивовка, выет          |                              | Трудозатр.        |             |                |              |                                     |                | 84                      |                 |                |                |                           |
|                                                                          |                                                            | устройство щебеночного ост            |                              | Трудозатр.        |             |                |              |                                     |                |                         | 44              |                |                |                           |
| H.                                                                       | $5\overline{)}$                                            | ⊟ машинист самосвала                  |                              | Трудозатр.        |             |                |              |                                     |                |                         | 44              |                |                |                           |
| Календарь                                                                |                                                            | устройство щебеночного ост            |                              | Трудозатр.        |             |                |              |                                     |                |                         | 44              |                |                |                           |
|                                                                          | 6                                                          | ⊟ машинист крана 6р.                  |                              | Трудозатр.        |             |                |              |                                     |                |                         | 24 <sub>1</sub> |                |                |                           |
| 멸                                                                        |                                                            | устройство столбчатого фу             |                              | Трудозатр.        |             |                |              |                                     |                |                         | 24              |                |                |                           |
| Сетевой график                                                           | $\overline{z}$                                             | ⊟ монтажник 4р.                       |                              | <b>Трудозатр.</b> |             |                |              |                                     |                |                         | 24              |                |                |                           |
|                                                                          |                                                            | устройство столбчатого фу             |                              | Трудозатр.        |             |                |              |                                     |                |                         | 24              |                |                |                           |
|                                                                          | 8                                                          | ⊟ монтажник 3р.                       |                              | Трудозатр.        |             |                |              |                                     |                |                         | 24 <sub>1</sub> |                |                |                           |
|                                                                          |                                                            | устройство столбчатого фу             |                              | Трудозатр.        |             |                |              |                                     |                |                         | 24              |                |                |                           |
| Fpar<br>and DIDCy                                                        | $\overline{a}$                                             | ⊟ монтажник 2р.                       |                              | Трудозатр.        |             |                |              |                                     |                |                         | 24              |                |                |                           |
|                                                                          |                                                            | устройство столбчатого ду             |                              | Трудозатр.        |             |                |              |                                     |                |                         | 24              |                |                |                           |
|                                                                          |                                                            |                                       |                              | Трудозатр.        |             |                |              |                                     |                |                         |                 |                |                |                           |
| Использование<br>pecypcoe                                                |                                                            |                                       |                              | Трудозатр         |             |                |              |                                     |                |                         |                 |                |                |                           |
|                                                                          |                                                            |                                       |                              | Трудозатр         |             |                |              |                                     |                |                         |                 |                |                |                           |
| <b>Lating</b>                                                            |                                                            |                                       |                              | Трудозотр.        |             |                |              |                                     |                |                         |                 |                |                |                           |
| Лист ресурсов                                                            |                                                            |                                       |                              | Трудозатр.        |             |                |              |                                     |                |                         |                 |                |                |                           |
|                                                                          |                                                            |                                       |                              | Трудозатр.        |             |                |              |                                     |                |                         |                 |                |                |                           |
|                                                                          |                                                            |                                       |                              | Трудозатр.        |             |                |              |                                     |                |                         |                 |                |                |                           |
| Другие                                                                   |                                                            |                                       |                              | Трудозатр.        |             |                |              |                                     |                |                         |                 |                |                |                           |
| ٠<br>представления                                                       | 南田                                                         |                                       | <b>DO</b>                    | <b>RT</b>         |             |                |              |                                     |                |                         |                 |                |                | m.                        |

<span id="page-26-0"></span>Рисунок 21 – Представление «Использование ресурсов»

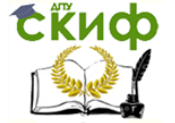

Управление инвестиционными проектами и объектами недвижимости

#### **ЛИТЕРАТУРА**

1. Иллюстрированный самоучитель по Microsoft Project, электронный ресурс, режим доступа <http://megadmin.ru/office/Project/menu.html>, дата обращения 7.05.2015.

2. Управление проектами в Microsoft Project 2010: Учеб. Пособие / И.С. Осетрова. – СПб: НИУ ИТМО, 2013. – 69 с.

3. Экономика и управление недвижимостью: Учебник для студентов вузов, обучающихся по направлению «Строительство» / Под общей редакцией П.Г. Грабового; – МГСУ; Национальный исследовательский университет. – 2-е изд., перераб. и доп. – М.: Проспект, 2012. - 848 с.

4. Бизнес-планирование: Учебник для студентов вузов, обучающ. по экон.спец. / Попов, Вадим Михайлович [и др.] ; Под ред.: В. М. Попова, С. И. Ляпунова, С. Г. Млодик. – 2-е изд., перераб. и доп. – М. : Финансы и статистика, 2008. – 816 с.

5. Информационные системы и технологии в экономике и управлении: Учебник для бакалавров по направлению «Менеджмент» и студентов высших и средних специальных учебных заведений экономического профиля / Под редакцией профессора В. В. Трофимова; Санкт-Петербургский государственный экономический университет. – 4 е изд., перераб. и доп. – М.: Юрайт, 2013. – 542 с.

6. Управление проектами в Microsoft Project 2003 (+CD): Учебный курс / В.В. Богданов. – СПб. : Питер, 2006. – 603 с.